# *Wisconsin Department of Revenue eRETR*

# *e***lectronic Real Estate Transfer Return**

# **How to file an** *e***RETR and tips on completing the return**

**[http://www.revenue.wi.gov/retr/index.html](http://www.revenue.wi.gov/ust/retn.html)**

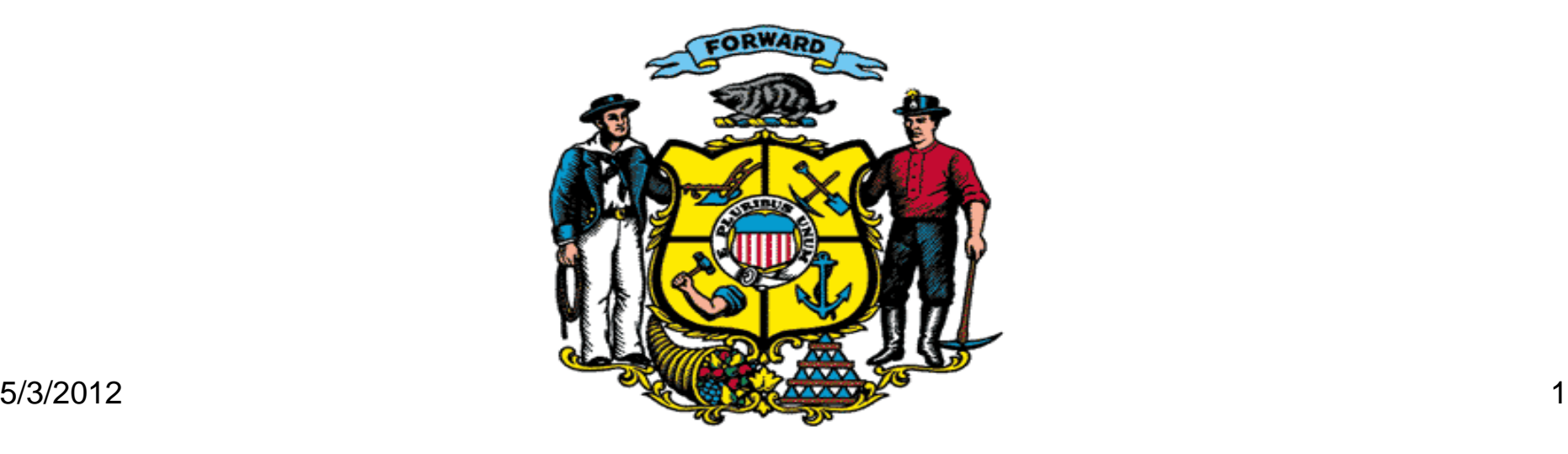

# *e*RETR Flow Chart

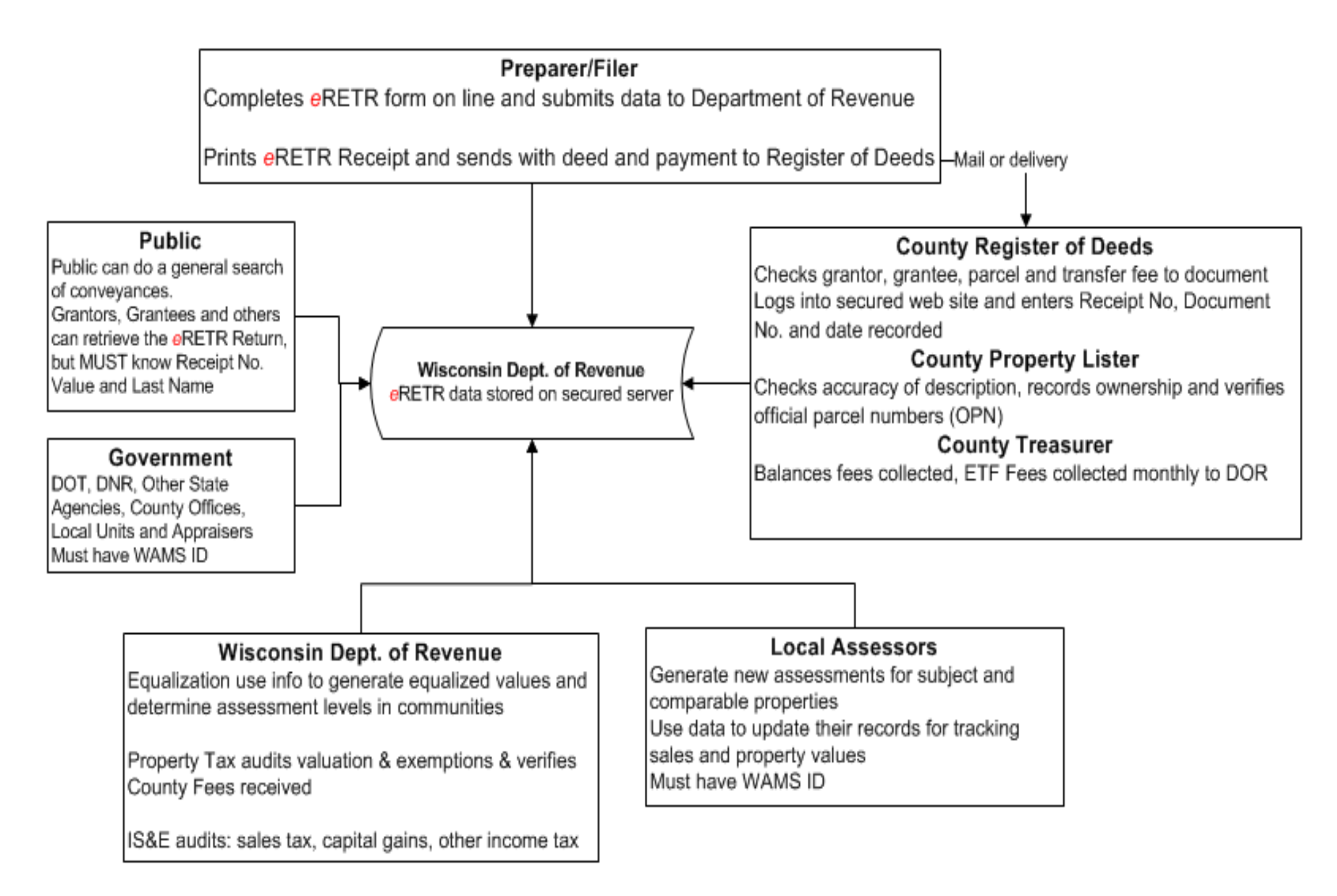

# *e***RETR: Benefits**

Preparers and others have access to the Submitted return. This allows them to get a copy of Submitted return at anytime with the document number and dated recording information. They must know the "3 keys": Receipt Number, the reported value of property and the last name of the grantor or grantee. ( See Slide #34)

Persons with e-mail address are notified when their document is recorded and with the "3 keys" are able to retrieve a copy of the return to verify the data submitted.

Only Authorized individuals; DOR, County Register of Deeds, Treasurer, Real Property Listers, Assessors have access to view the actual returns. All others have limited search capabilities for conveyance data.

Social Security numbers secured completely by removing and placing on a separate server at the Dept. of Revenue where only Income Tax Auditors have access.

Includes primary residence Lottery & Gaming Credit notification for the new Property Owners.

Value, transfer fee, exemption number and other data can not be changed after submitting. Prevents having the transfer return altered after closing and before recording.

Save file for later completion or e-mailing to another party for review.

Wisconsin Dept. of Revenue's Home Page

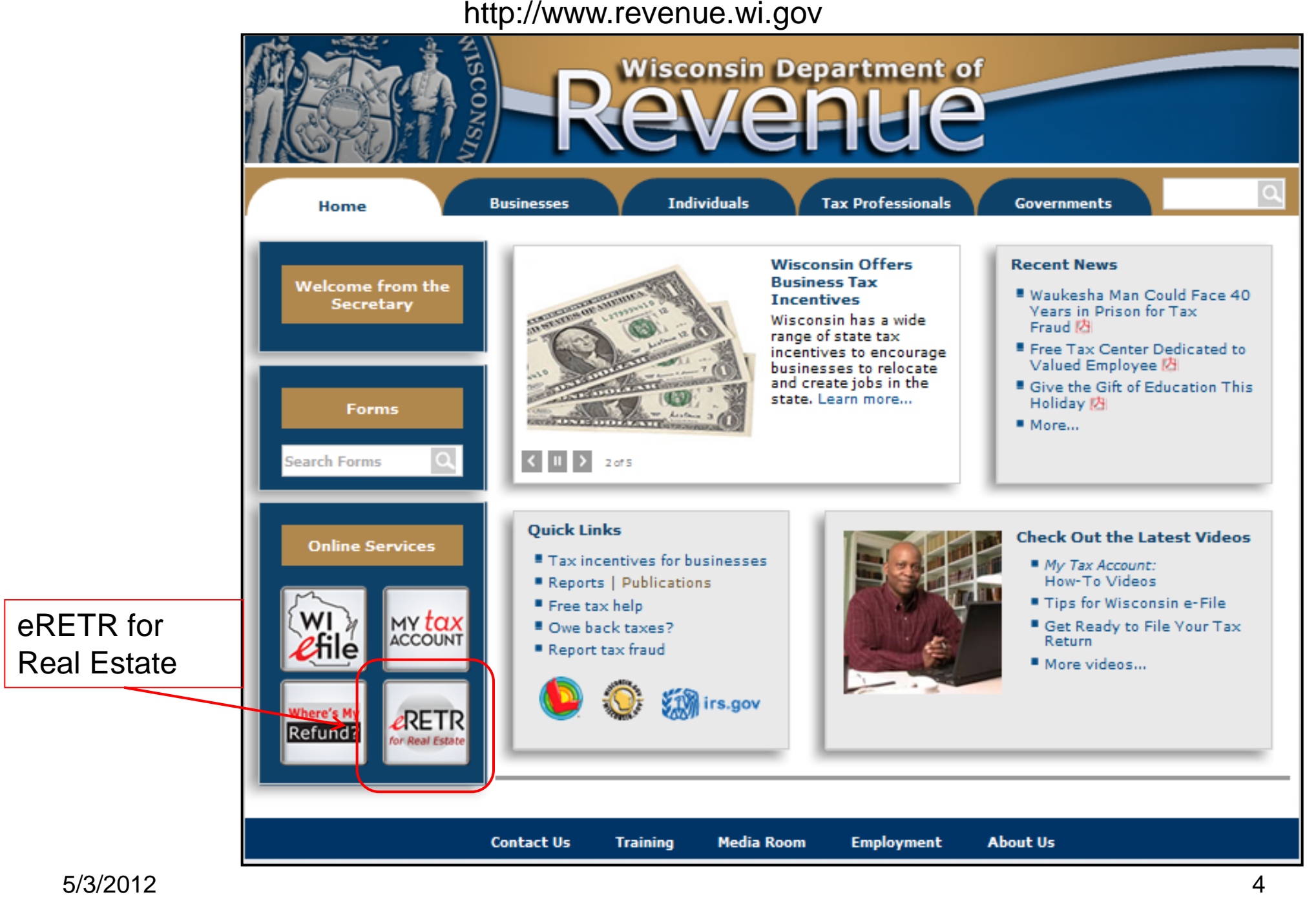

### Real Estate Transfer Return *e*RETR Filer's Page

http://www.revenue.wi.gov/retr/index.html

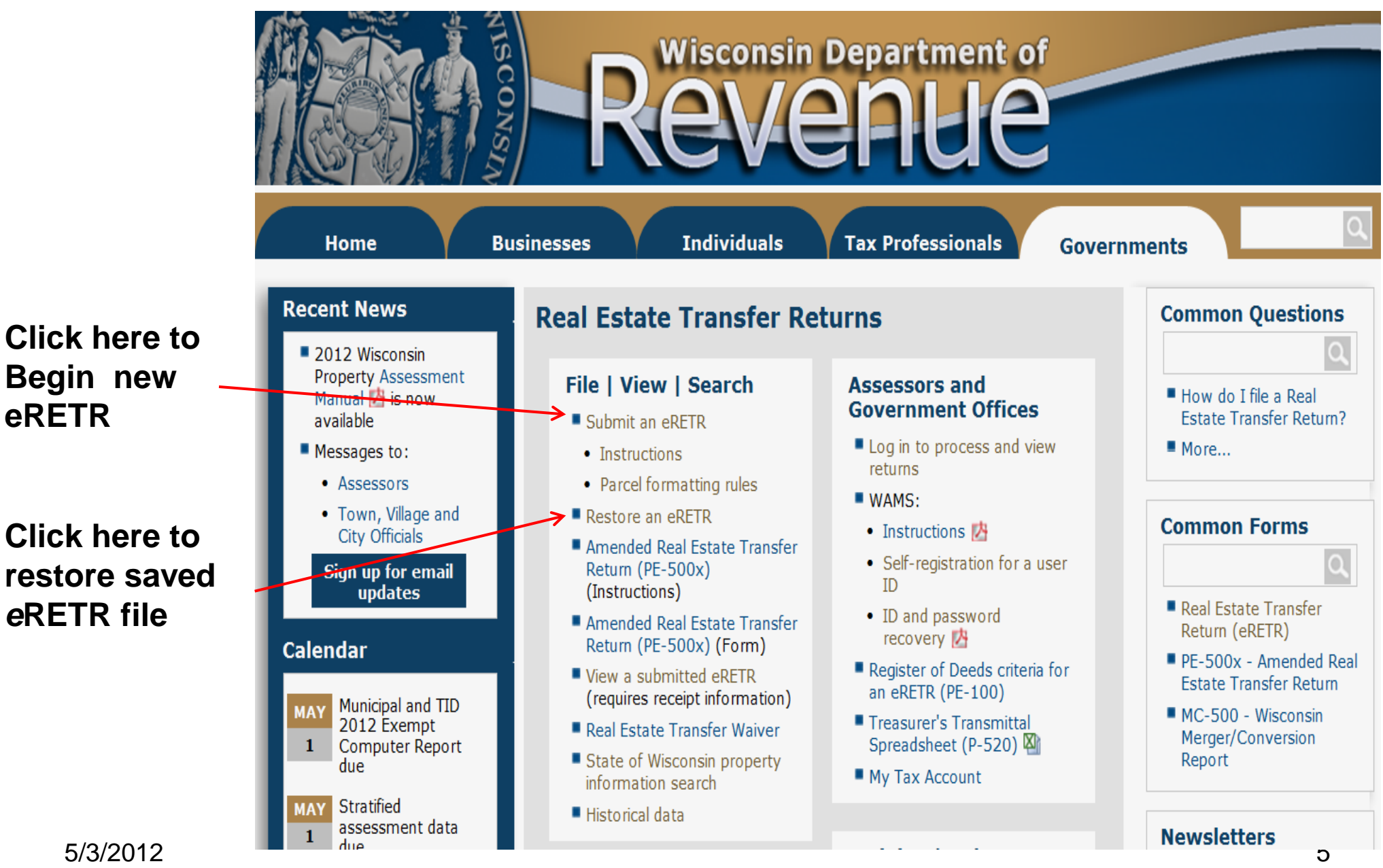

# *e***RETR: Overview & Start Page**

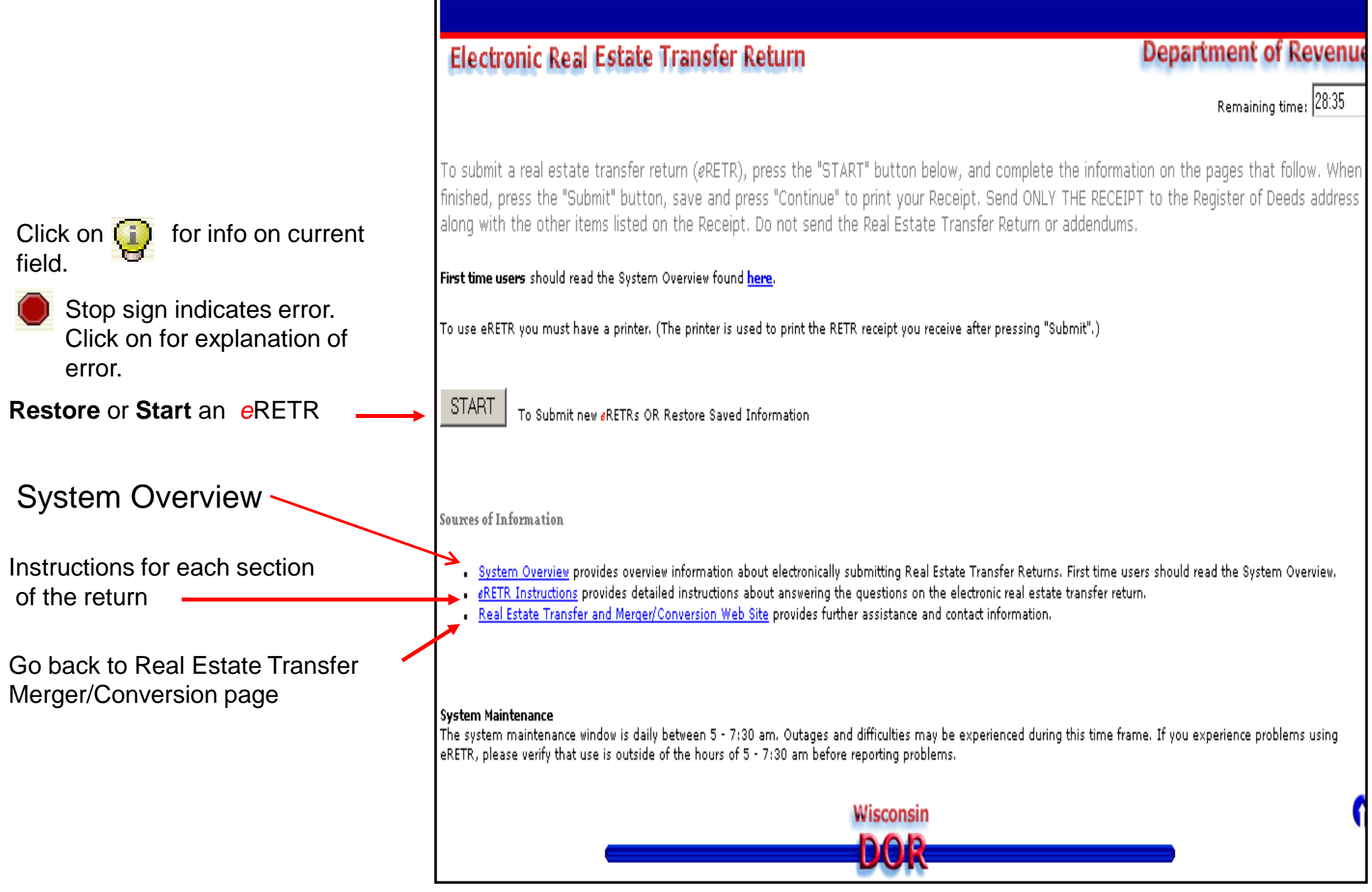

## System Over View & *e*RETR Instruction pages

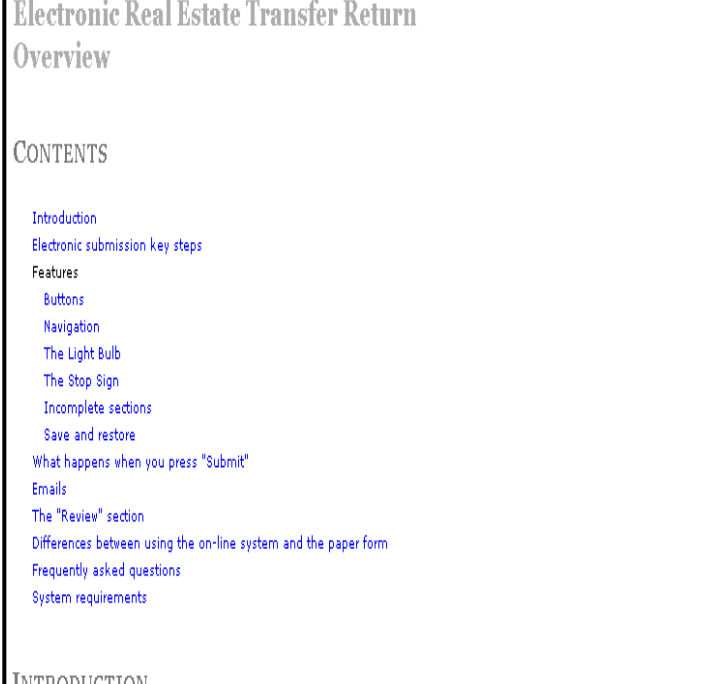

#### **INTRODUCTION**

If this is your first time electronically submitting a real estate transfer return (RETR) please take a few minutes and carefully read these instructions.

The Electronic Real Estate Transfer Return system (eRETR) makes it easy to submit a complete and correct return. Use eRETR if you are an individual, title company, attorney or other preparer needing to complete the transfer return.

The information you provide is secure and confidential. The Web site encrypts information as it travels over the Internet. Social security num and federal tax identification numbers can not be accessed by anyone other than an authorized Wisconsin Department of Revenue employee

For complete information about real estate transfers visit the State of Wisconsin Real Estate Transfer home page; the home page contains publications such as the Bureau of Local Property Tax newsletter, links to relevant statutes, instructions on using the paper form (PE-500),

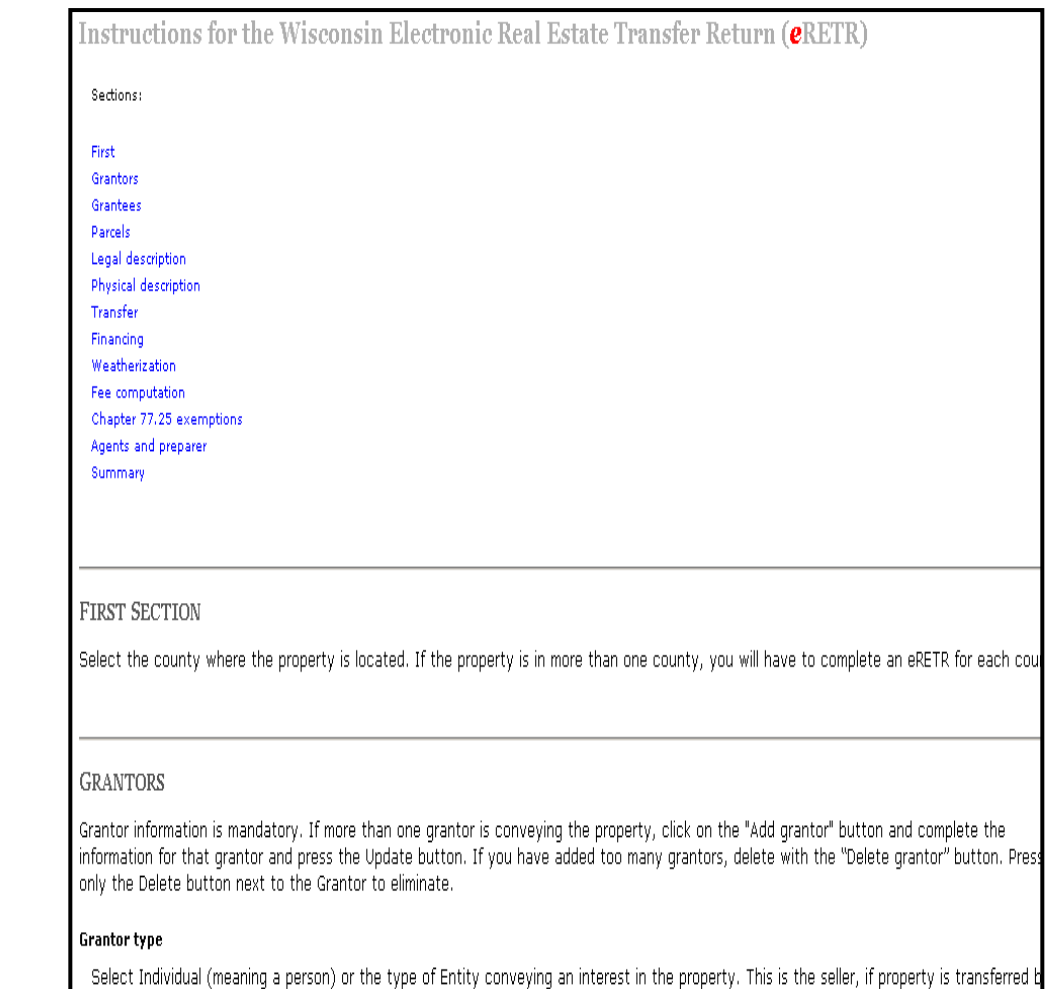

#### These pages are also linked by clicking on "Instructions" at the bottom of each *e*RETR page

sale.

### *e***RETR: Interview page Begin New or Restore Save Information**

**Department of Revenue** ectronic Real Estate Transfer Return **Restore** saved *e*RETR file. (.dor) Remaining time: 29:50 See eRETR Training/Help for saving **Restore Saved Information** and restoring file. eRETR - County In what county is the property located? \*\* Select \*\*\*  $\overline{\mathbf{v}}$ Next Previous Gull **Begin** a new *e*RETR. Instructions Select County and click Next. All 72 counties are listed in the **Wisconsin** drop down box.

### *eRETR* **Opening page Navigation**

# **After County Selection & Next or Upload when Restoring Saved Information**

**Sections Dropdown list and Navigation buttons are on the top and bottom of each section**

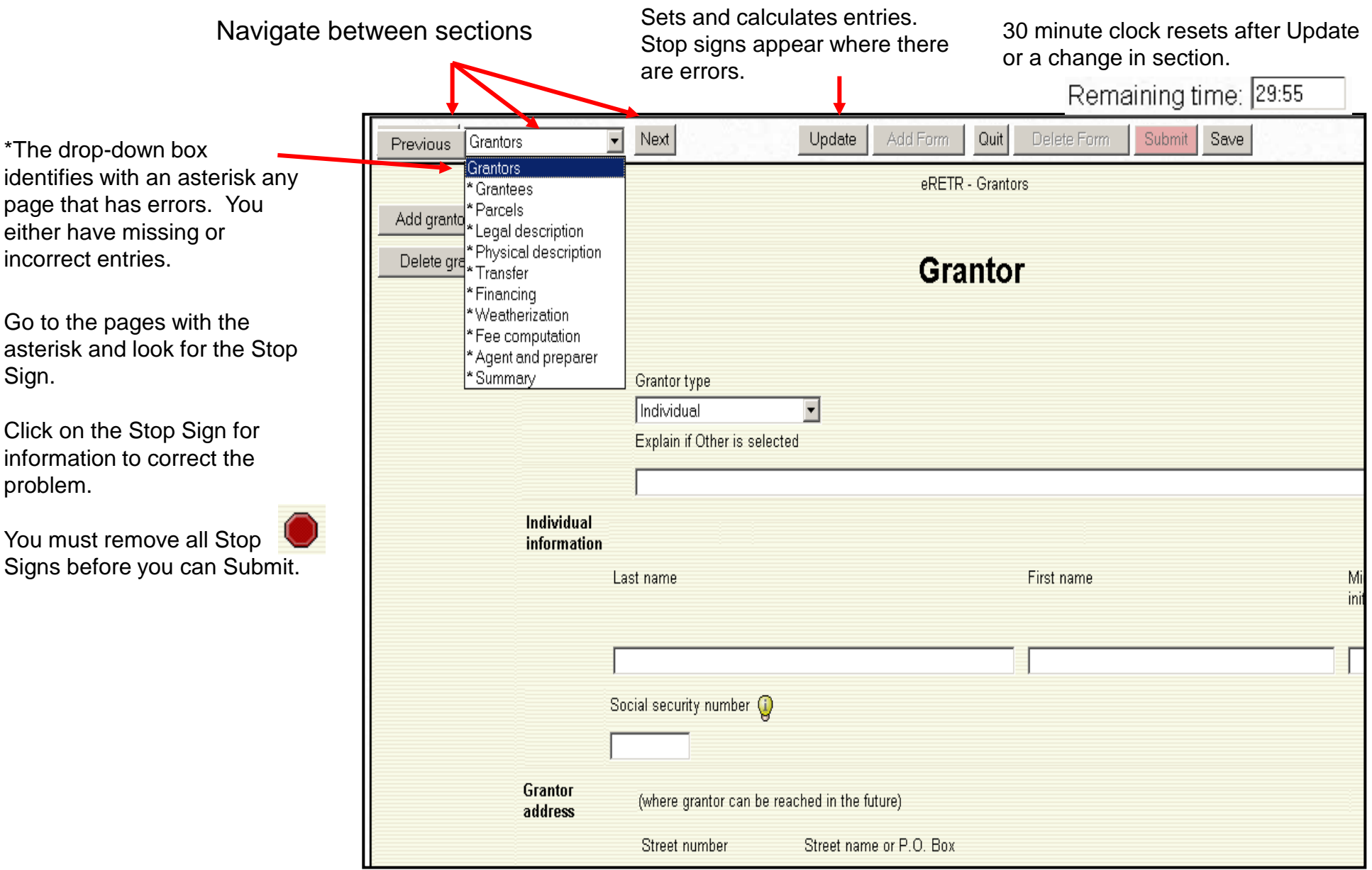

# *eRETR:* **Grantor/Grantee page: Type**

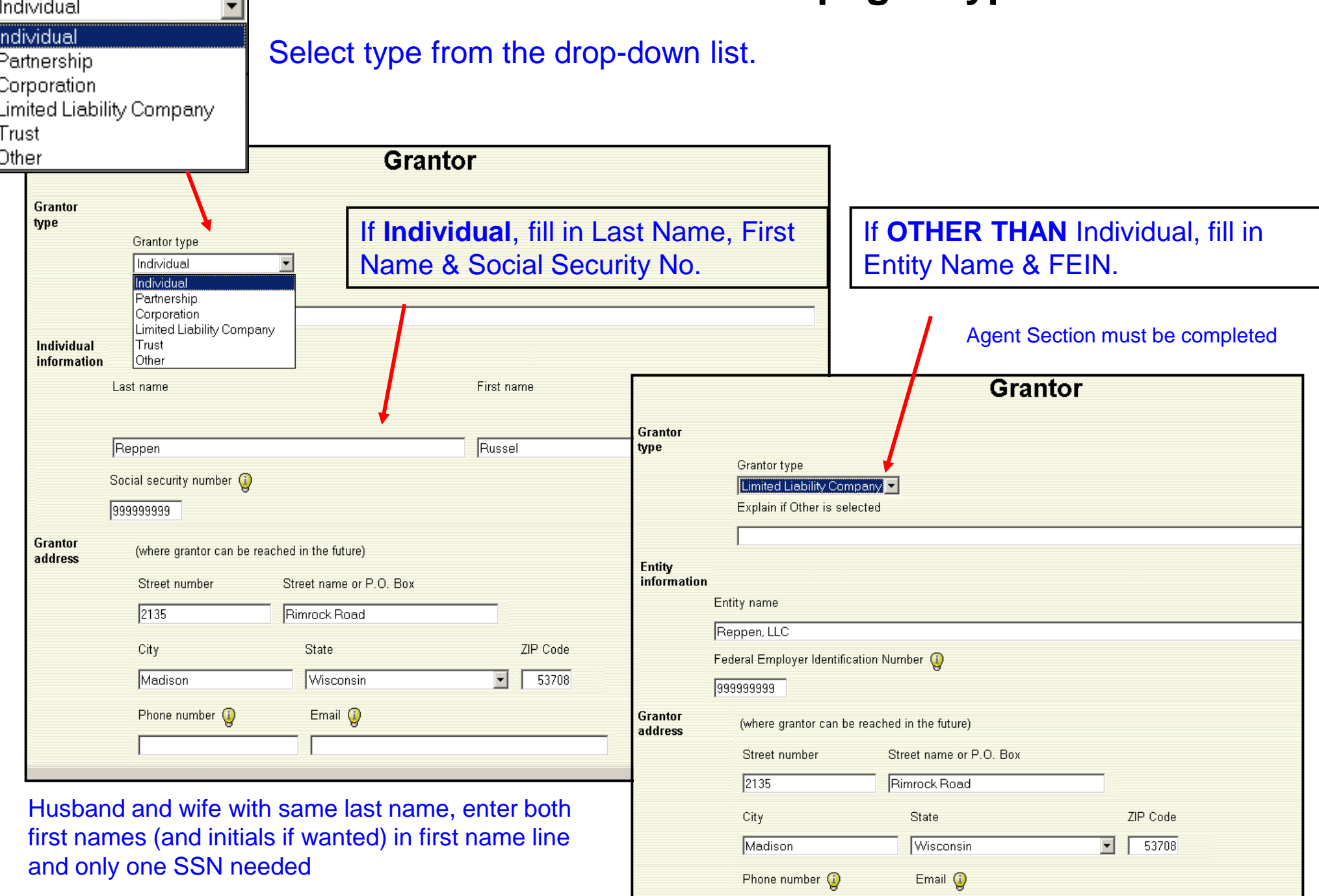

5/3/2012 10

# *eRETR***: Grantor/Grantee pages: Add**

#### **All grantors, grantees on the document MUST be on the Receipt**

If all the grantors and grantees on the document being recorded are not on the Receipt, the return is considered incomplete and the Register of Deeds will reject the recording. Up to 30 grantors and grantees can be entered. Since the Receipt is designed to be one page, not all names will show on the Receipt, but all will be shown on the Return.

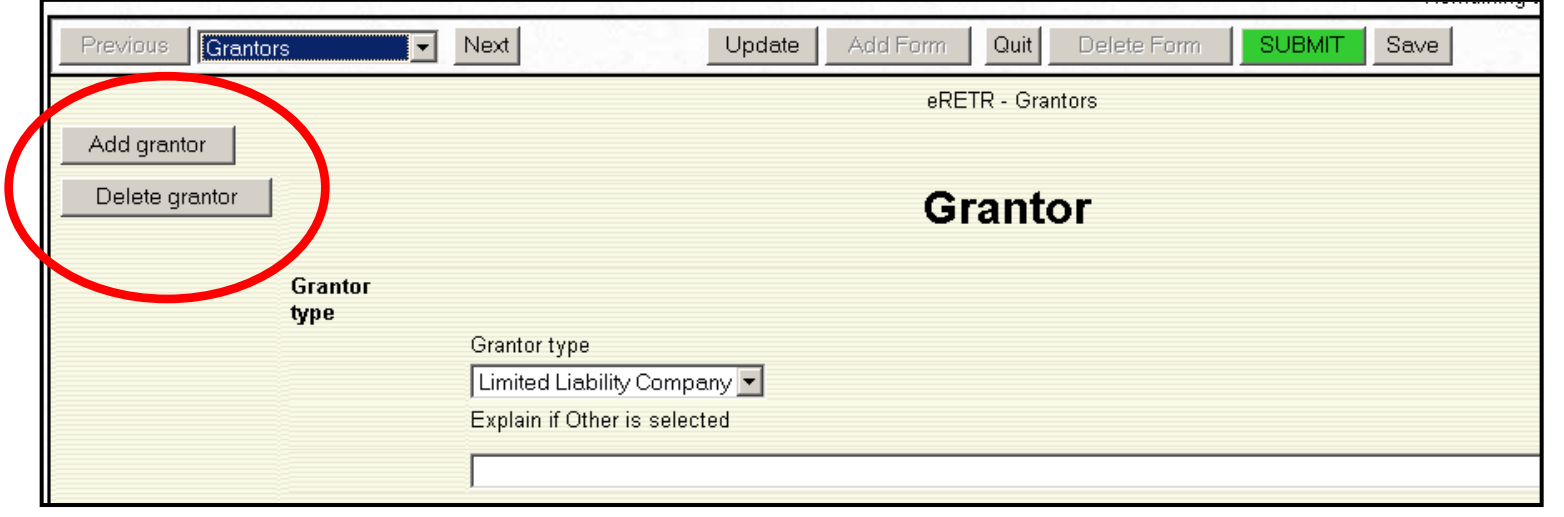

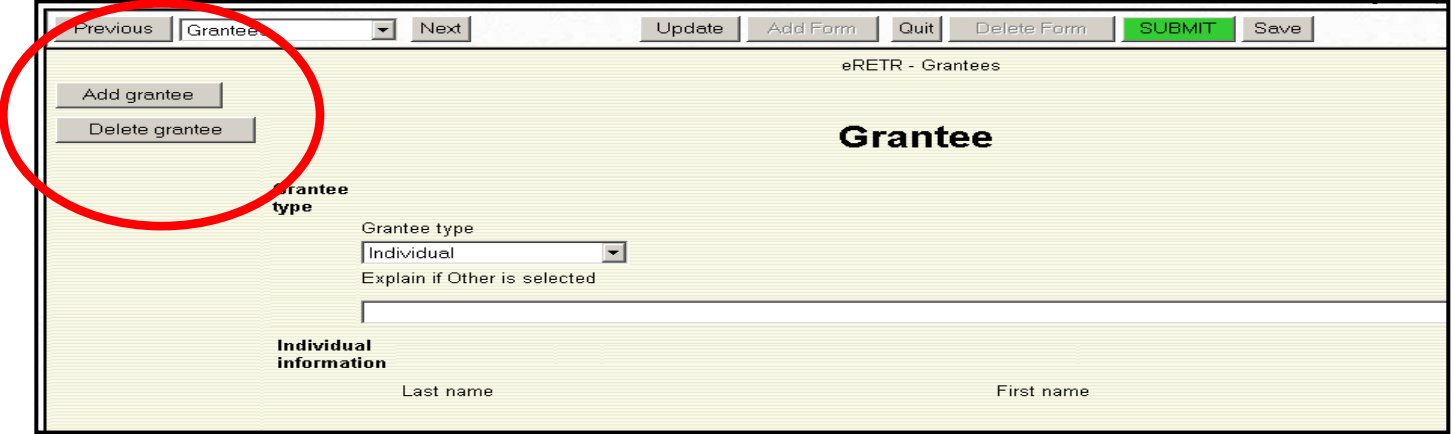

### *eRETR***: Grantor/Grantee Hidden Stop Signs**

If the **Submit** button is still red and the asterisk in the section box shows it is on the **Grantor** or **Grantee** page and no Stop Signs are shown, they may be hidden when "Grantor/Grantee Type" was changed. Before changing the Grantor/Grantee type, complete the all the information or delete the existing entries. If this is not done, Stop Signs will be there, but not show. To solve, change back to the type you originally began with and then delete all the entries. Press "Update" to verify Stop Signs will go away. Change back to the type needed and complete remaining entries.

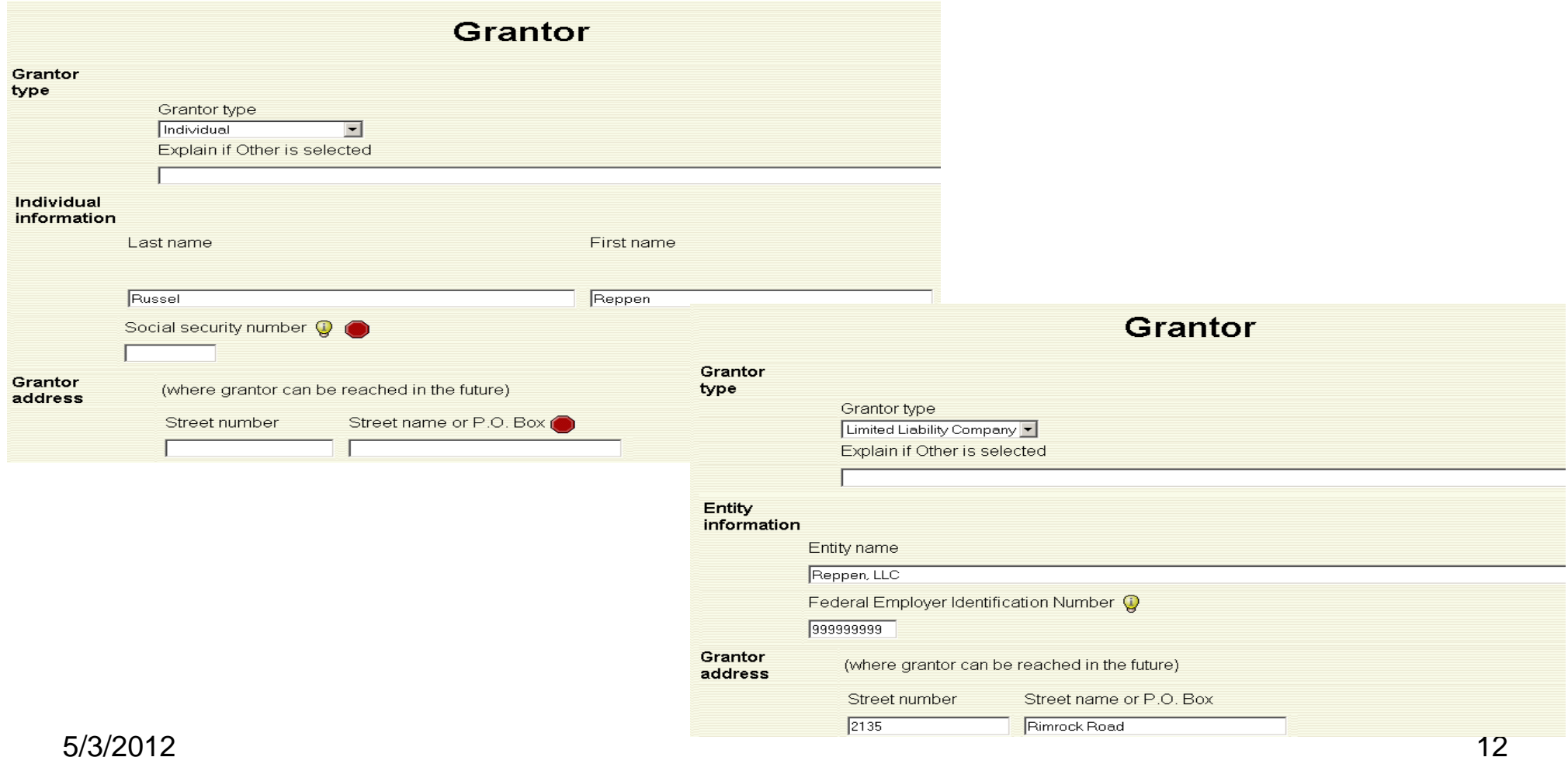

# *eRETR:* **Parcel Page**

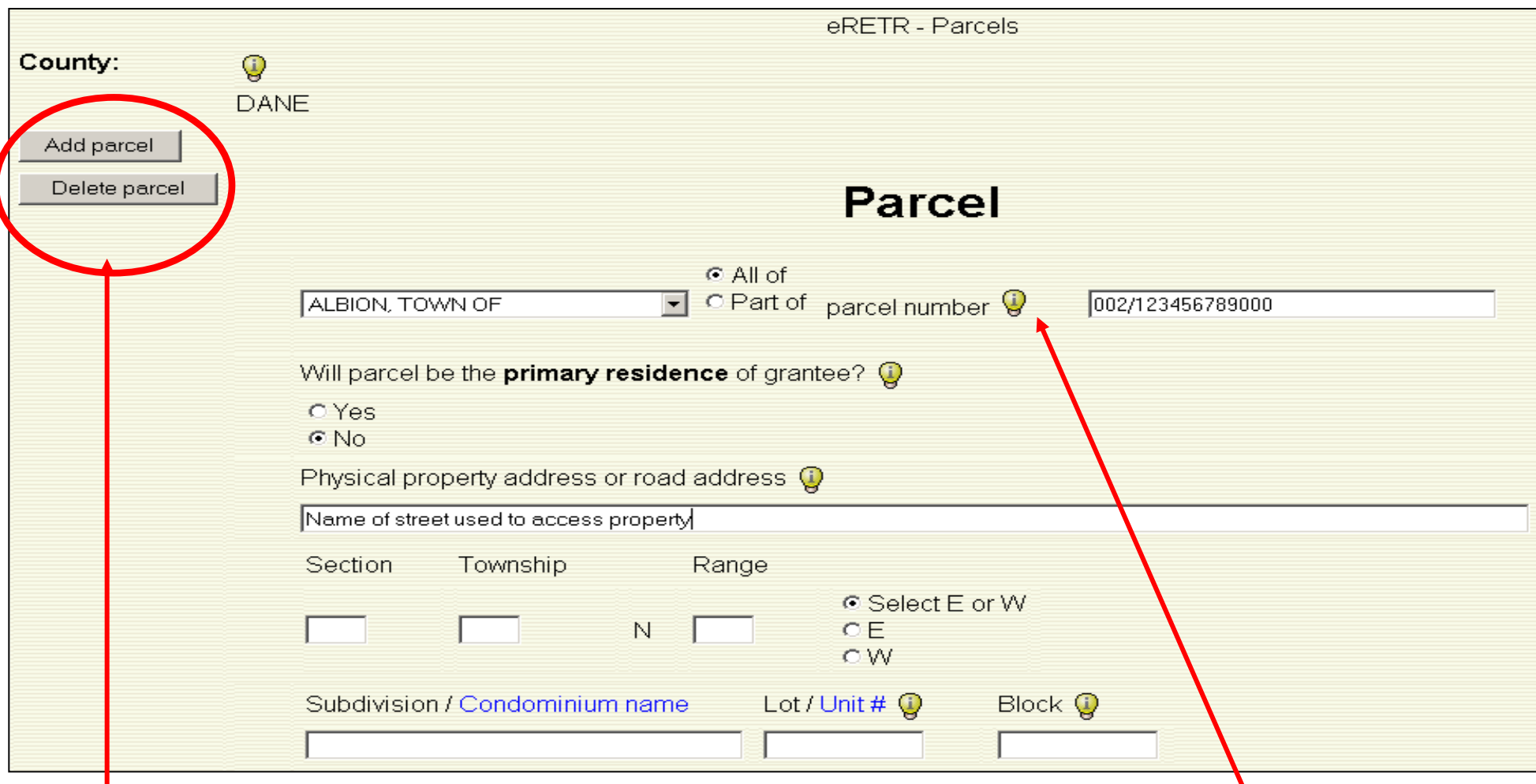

#### **All parcels on the document MUST be on the Receipt**

If all the parcels on the document being recorded are not on the Receipt, the return is considered incomplete and the Register of Deeds will reject the recording. Up to 50 parcels may be Added, but since the Receipt is designed to be one page, not all parcels will show on the Receipt, but all will be shown on the Return.

**Parcel rules for all the counties can be found by clicking light bulb**

## *eRETR:* **Parcel Rules**

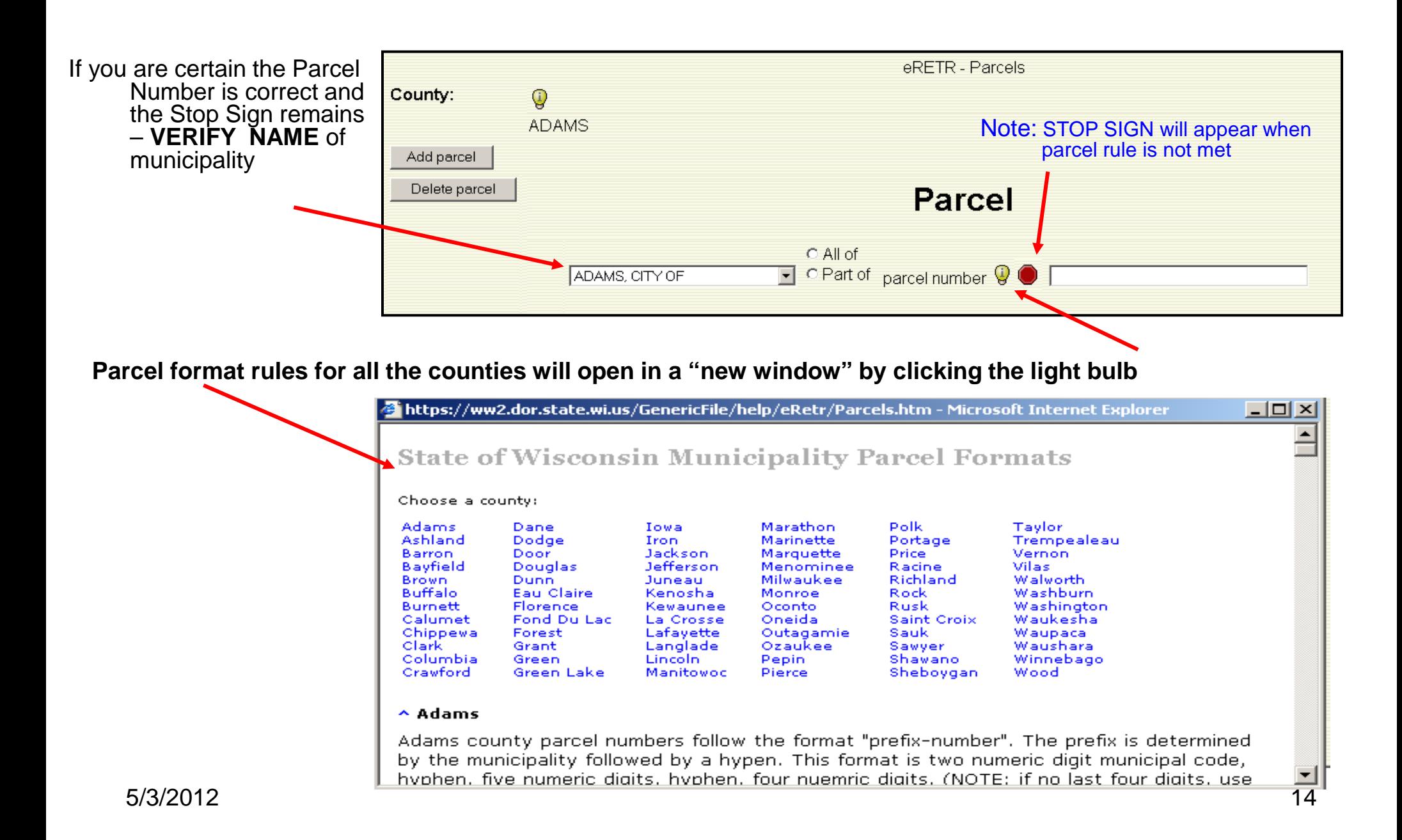

# *eRETR***: Legal description page**

When legal descriptions are required, the entire legal description must be entered here. **DO NOT USE AN ATTACHMENT.** The Register of Deeds will reject any Receipt with an ATTACHMENT. The Receipt will only show a short legal of around 250 characters.

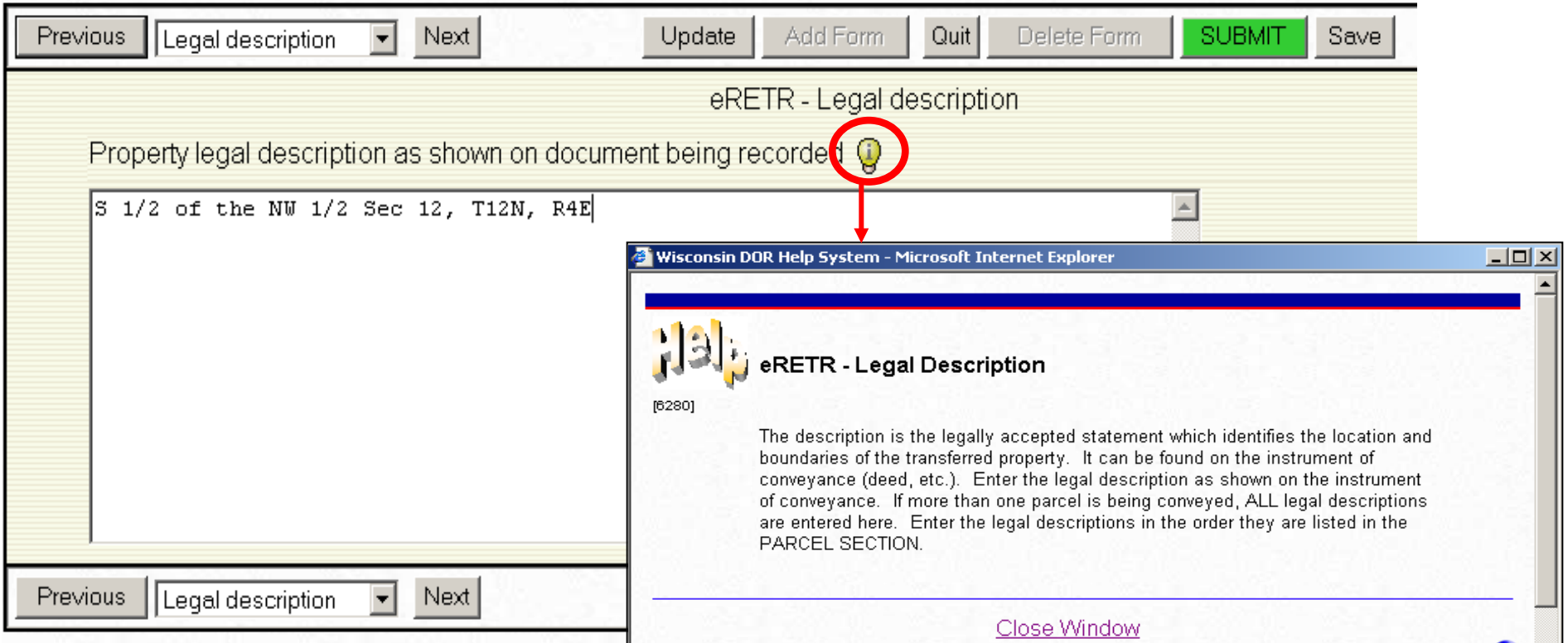

Type in directly or you can copy & paste up to 16 pages of legal description. (64k)

When copying and pasting and the "degree signs" and other letters become strange characters try first pasting in an e-mail text window and then copy and paste into the Legal box.

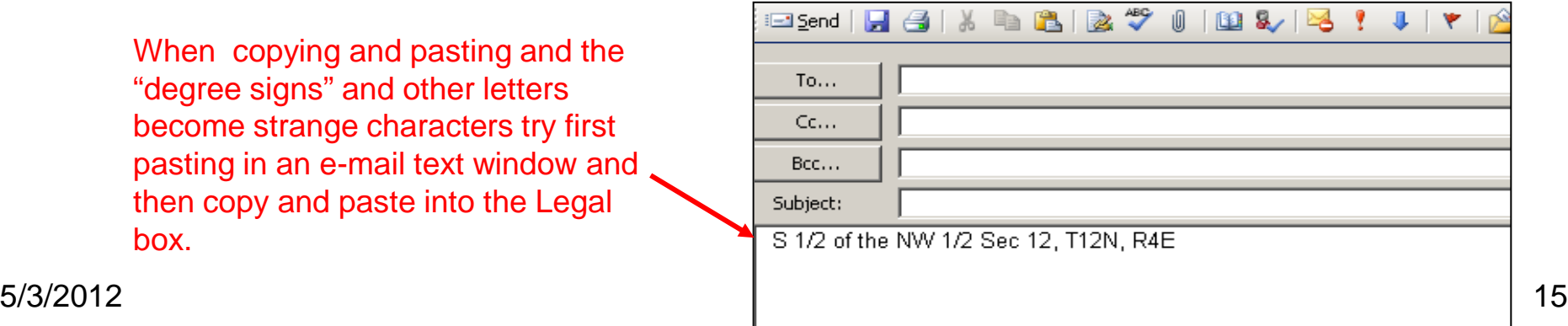

# *eRETR***: Parcel & Legal Description pages**

### **3 Business Rules for completing the Parcel & Legal pages:**

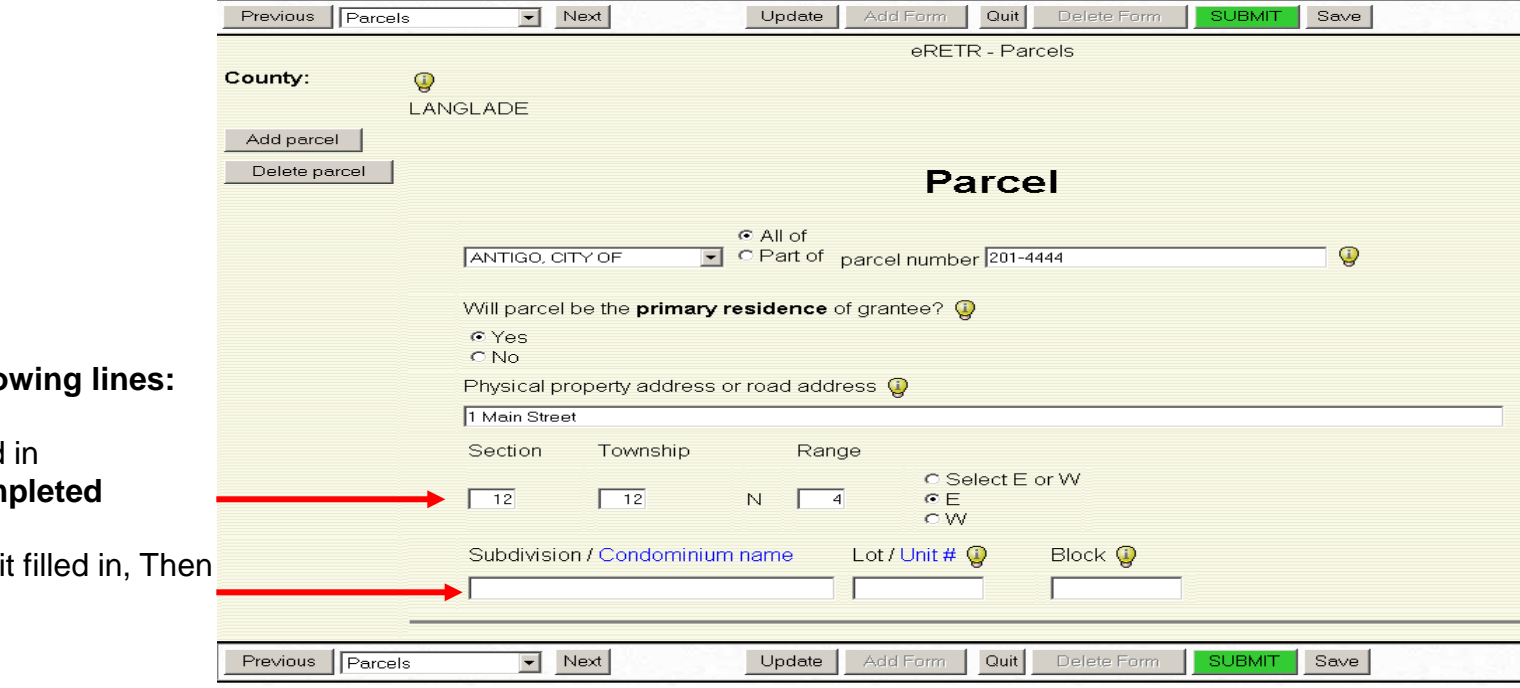

**Only complete one of the follo** 

- 1. If Section, Town, Range filled then Legal page MUST be com
- 2. If Subdivision/Condo, Lot/Uni **Legal page is optional**

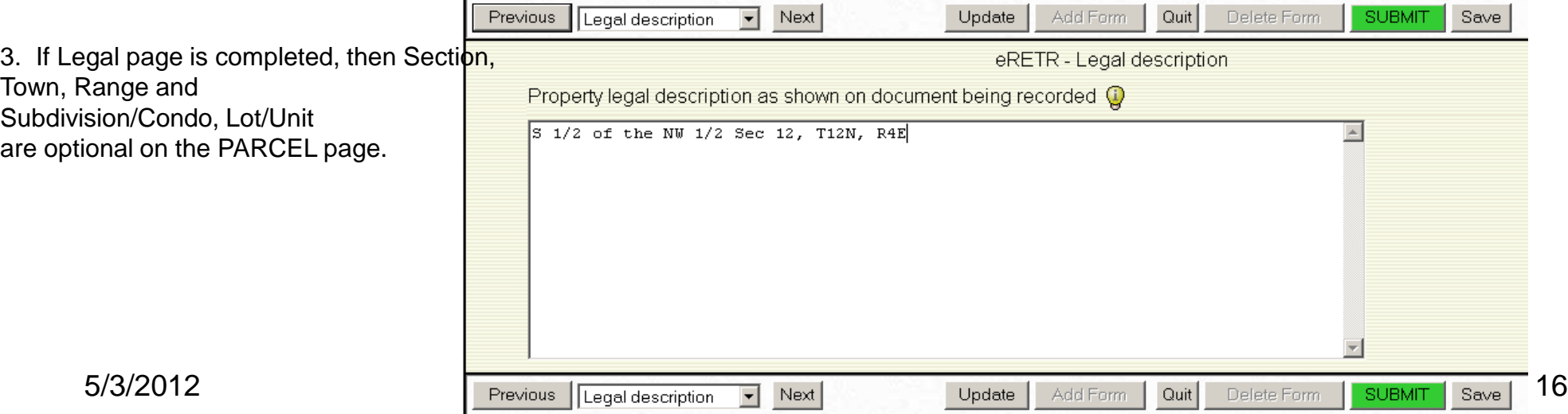

# *eRETR***: Physical description page**

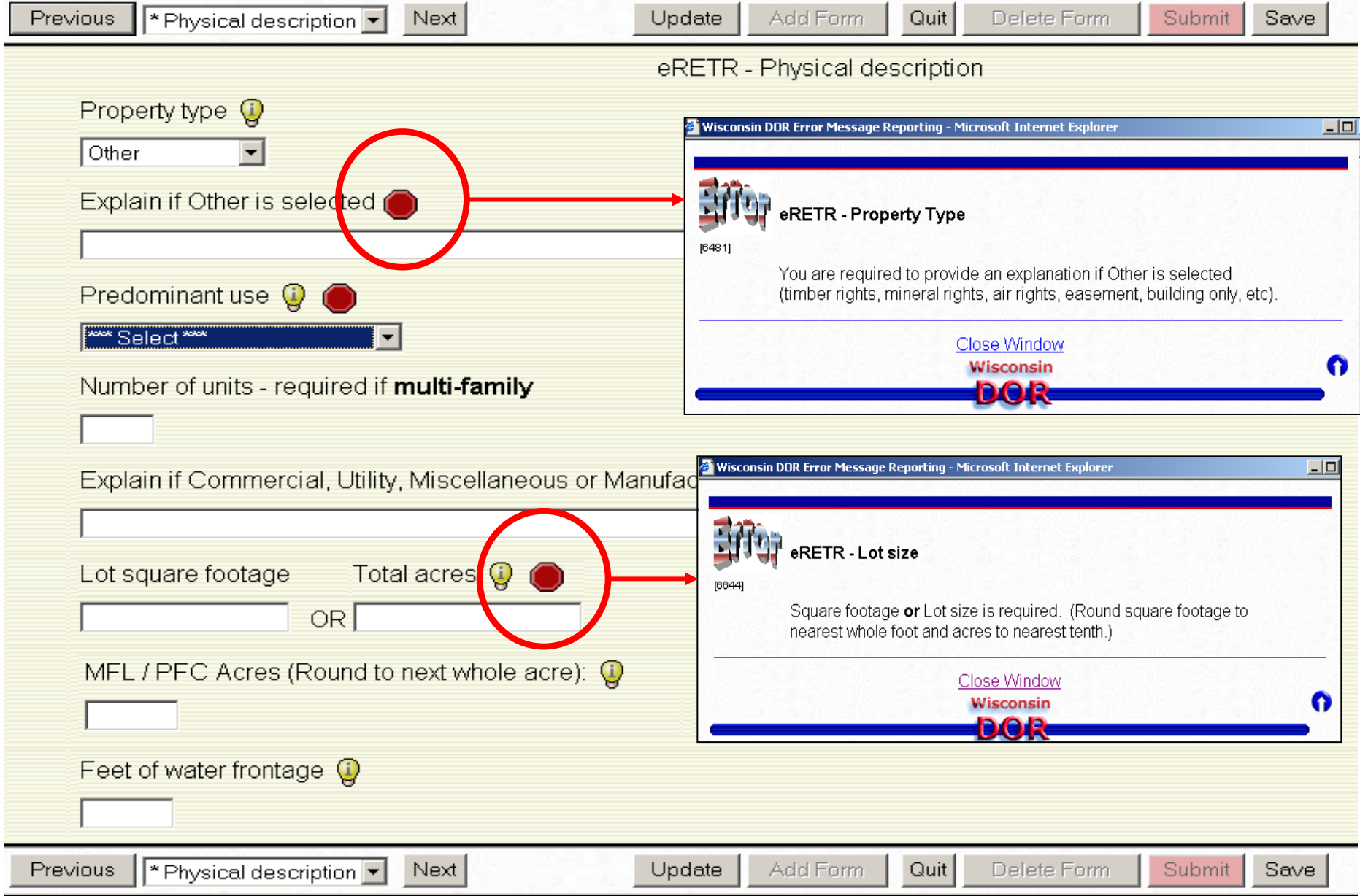

## *eRETR***: Transfer page, Conveyance Date**

### **The conveyance date CAN NOT be after the date the document is going to be recorded.**

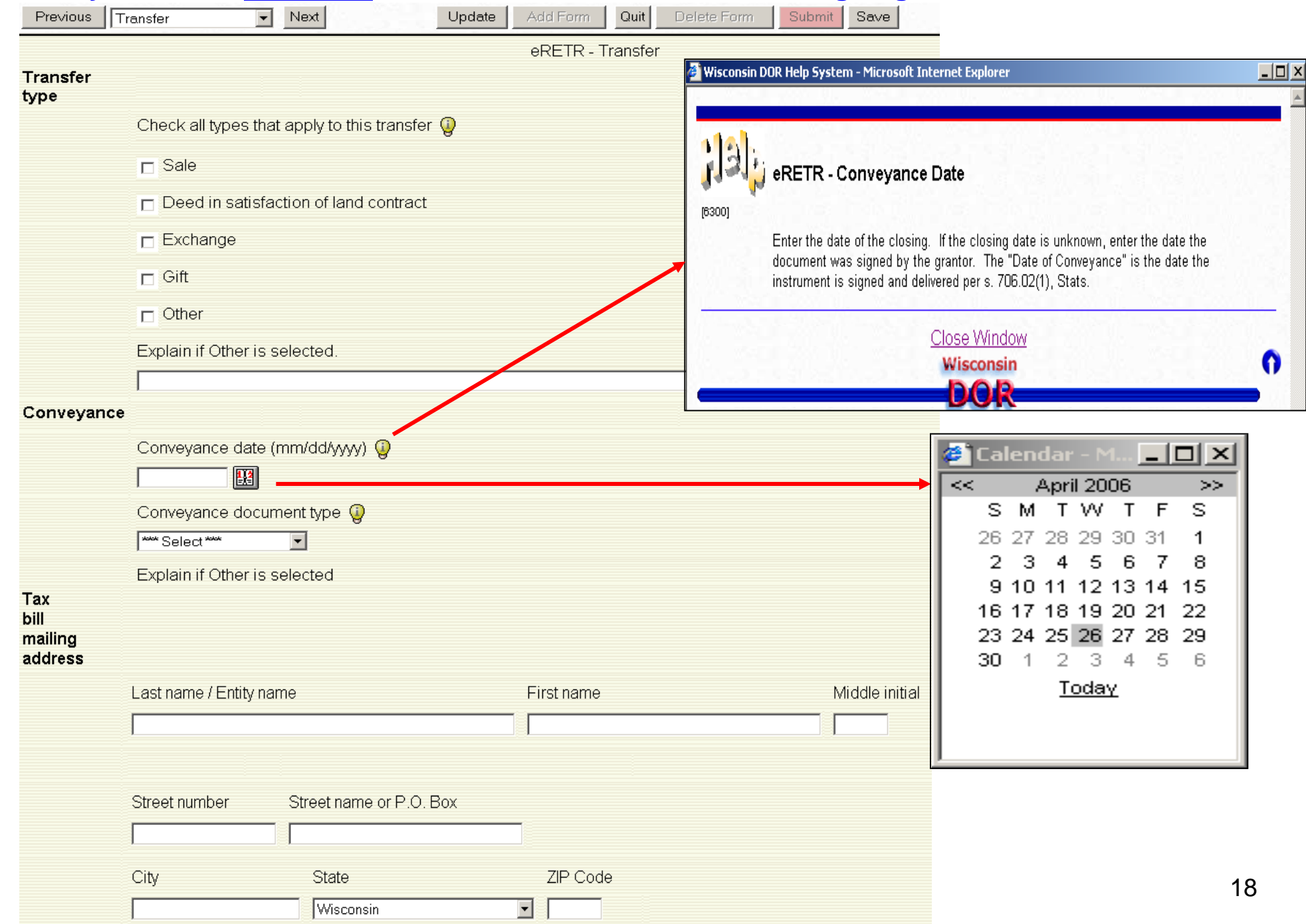

# *eRETR***: Grantee / Transfer pages; Other Tax Bill**

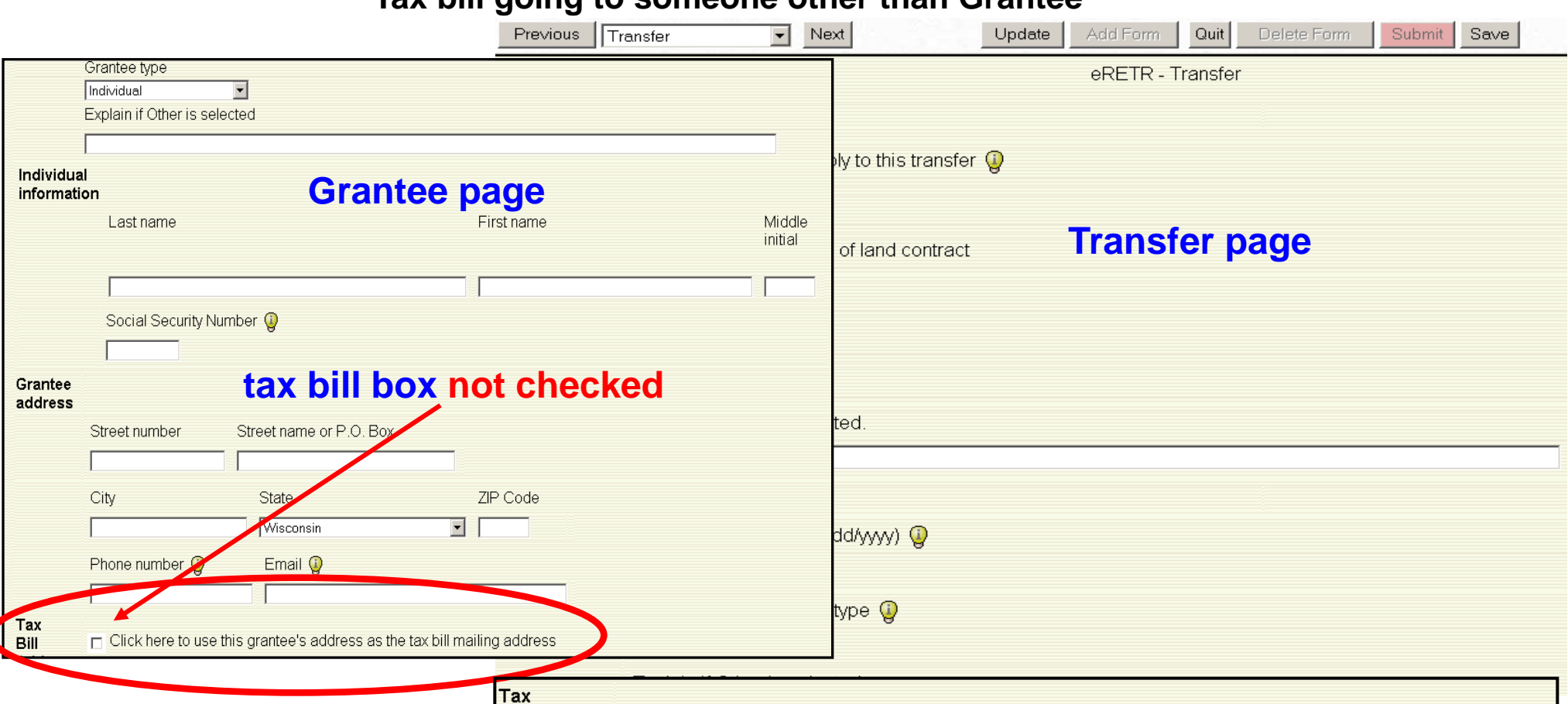

**Tax bill going to someone other than Grantee**

If you partially complete this section and then decide that the Grantee is to receive the tax bill and check the box above on the Grantee page, you will get "Stop Signs" that will be "hidden" and will not be allowed to "Submit". Uncheck the box above and clear all the fields in the Tax bill mailing address.

bill mailing address

#### **Tax bill mailing address boxes required to be completed**

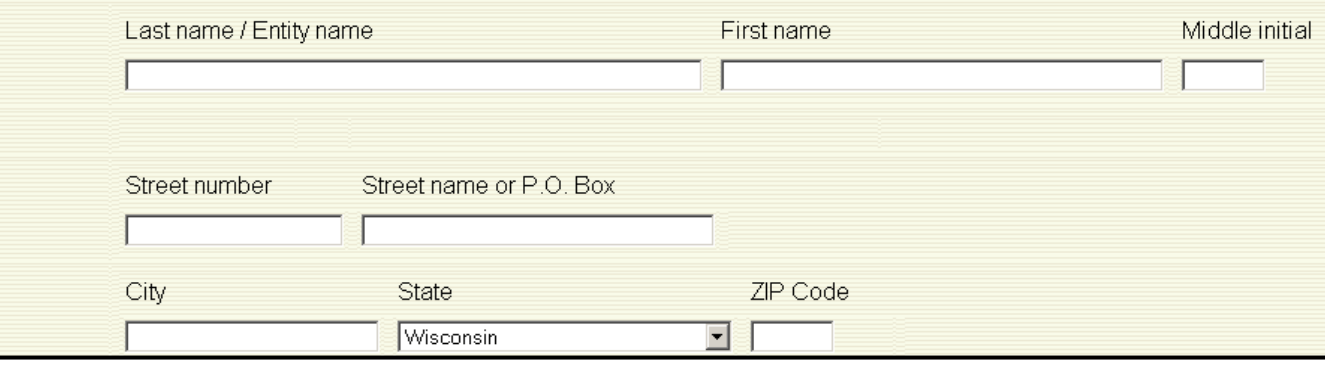

## *eRETR***: Grantee / Transfer pages, Grantee Tax Bill**

**Tax bill going to Grantee**

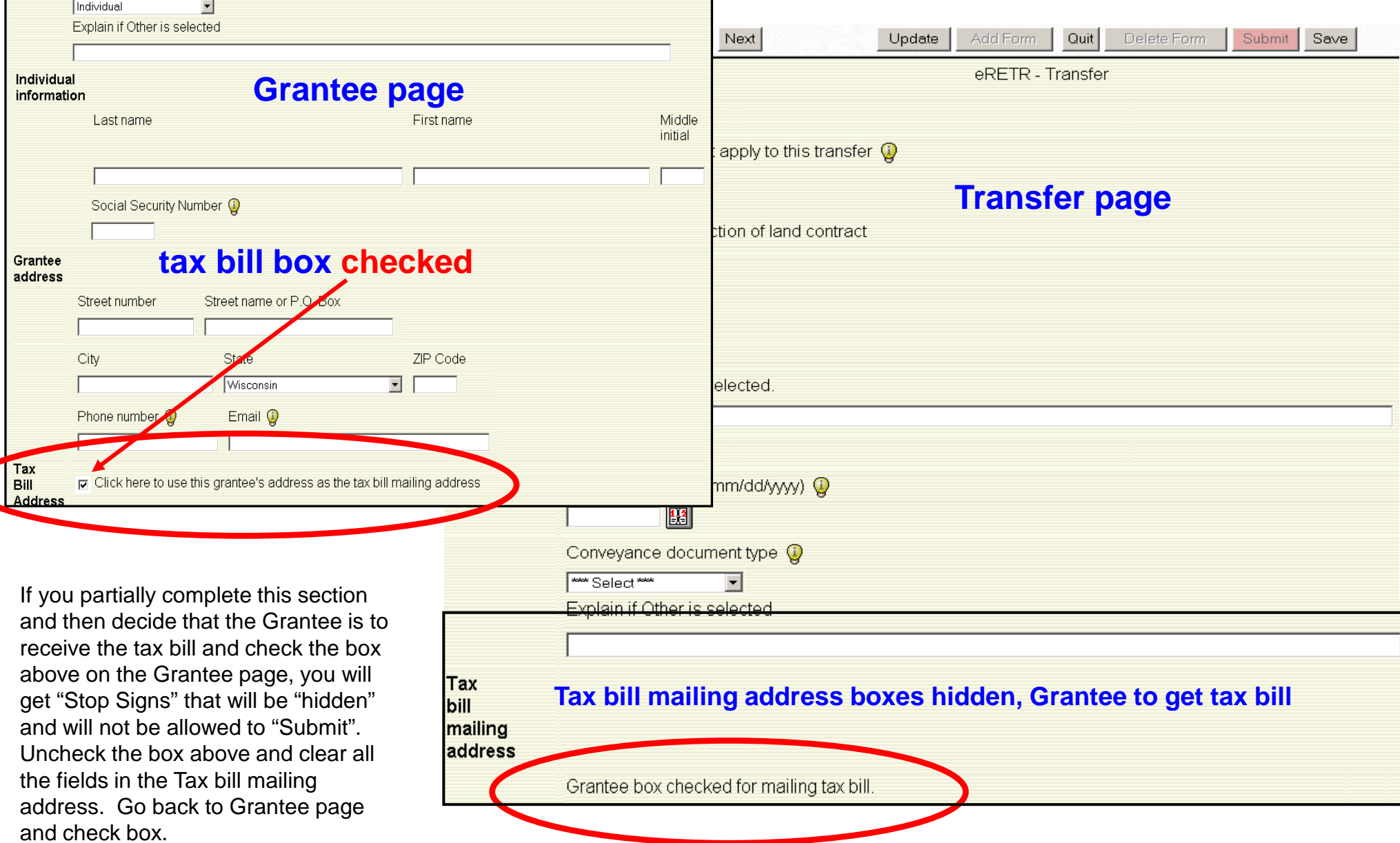

# *eRETR***: Weatherization page**

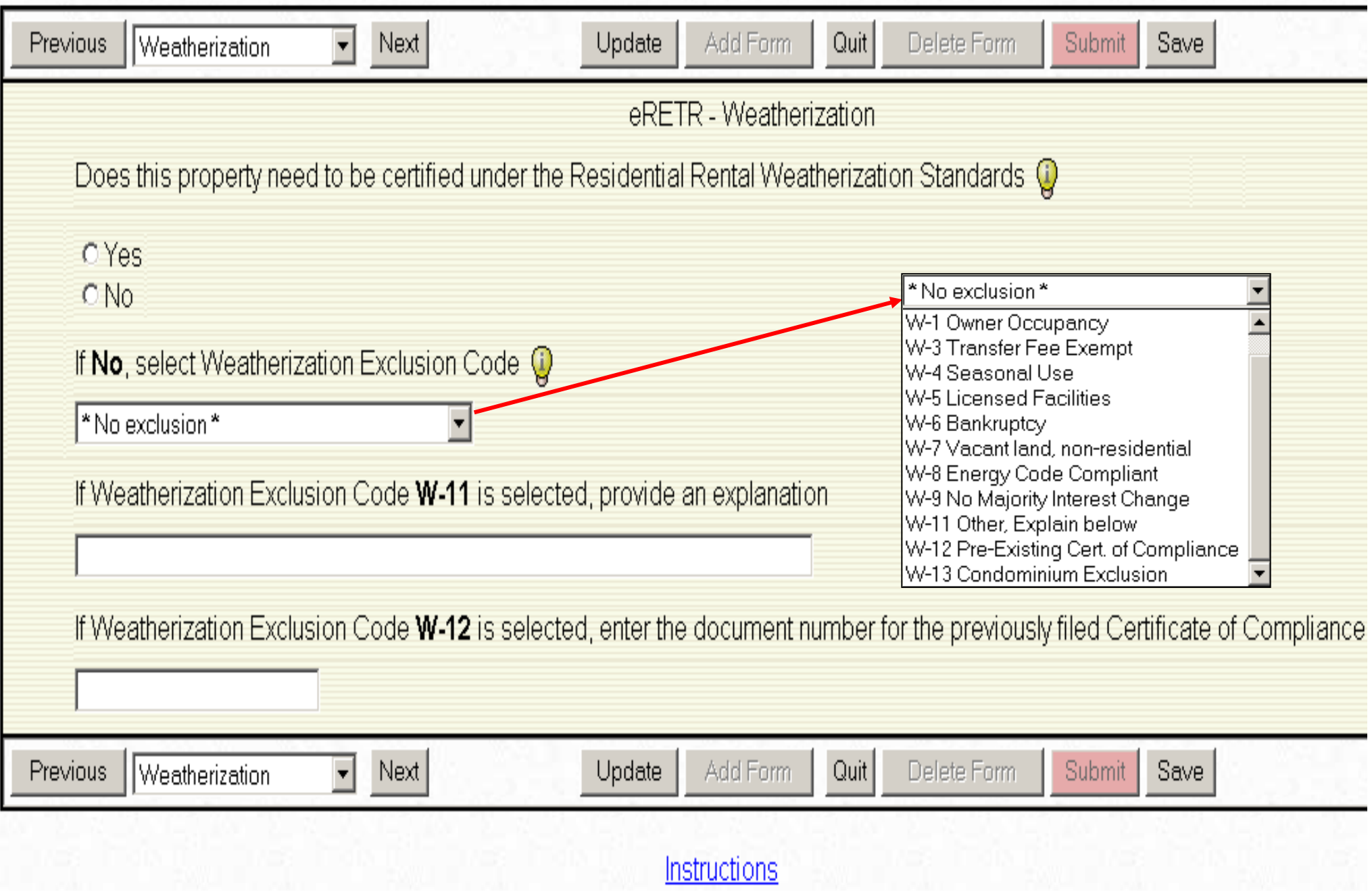

# *eRETR:* **Fee computation page**

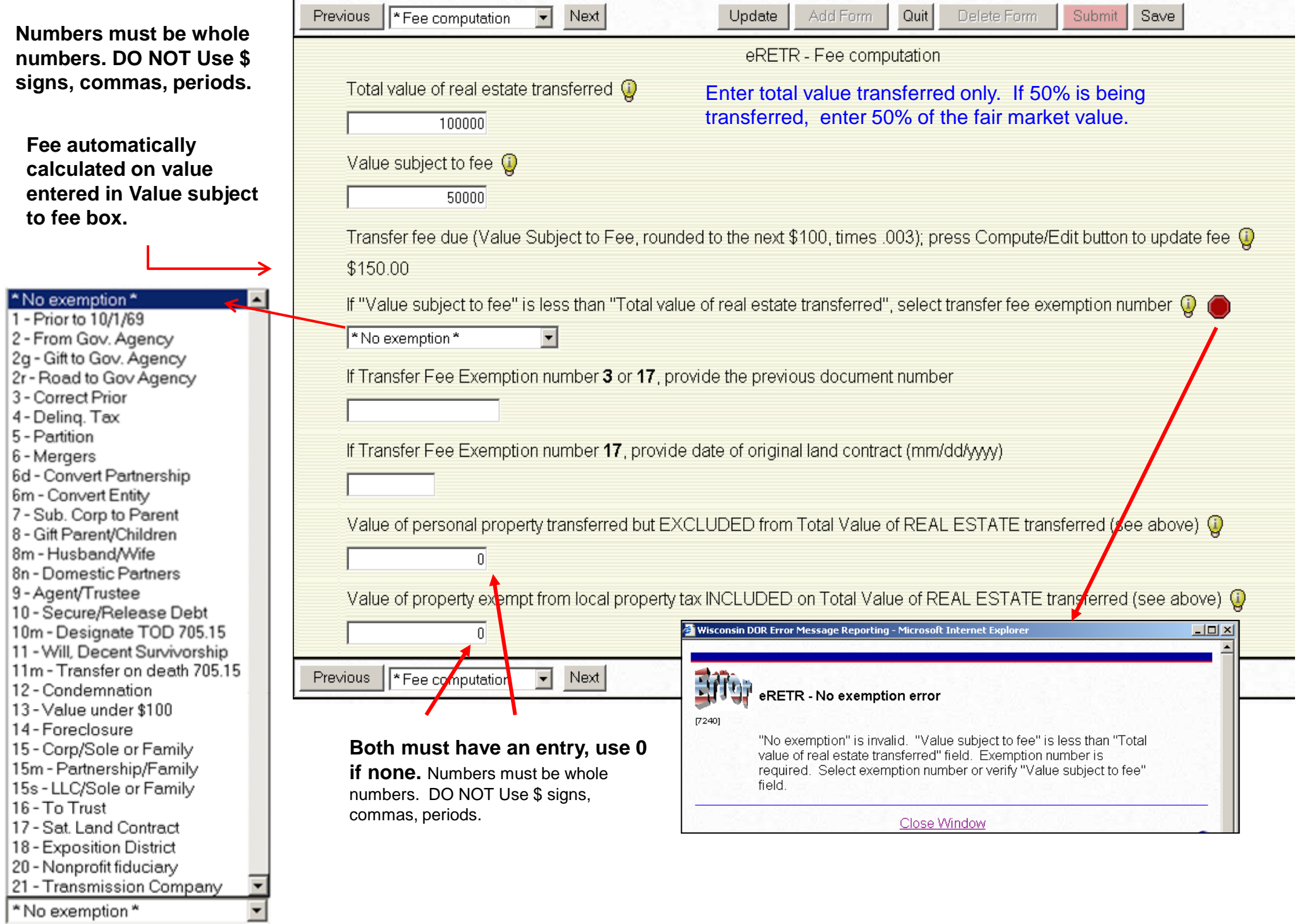

# *eRETR***: Agent/Preparer page**

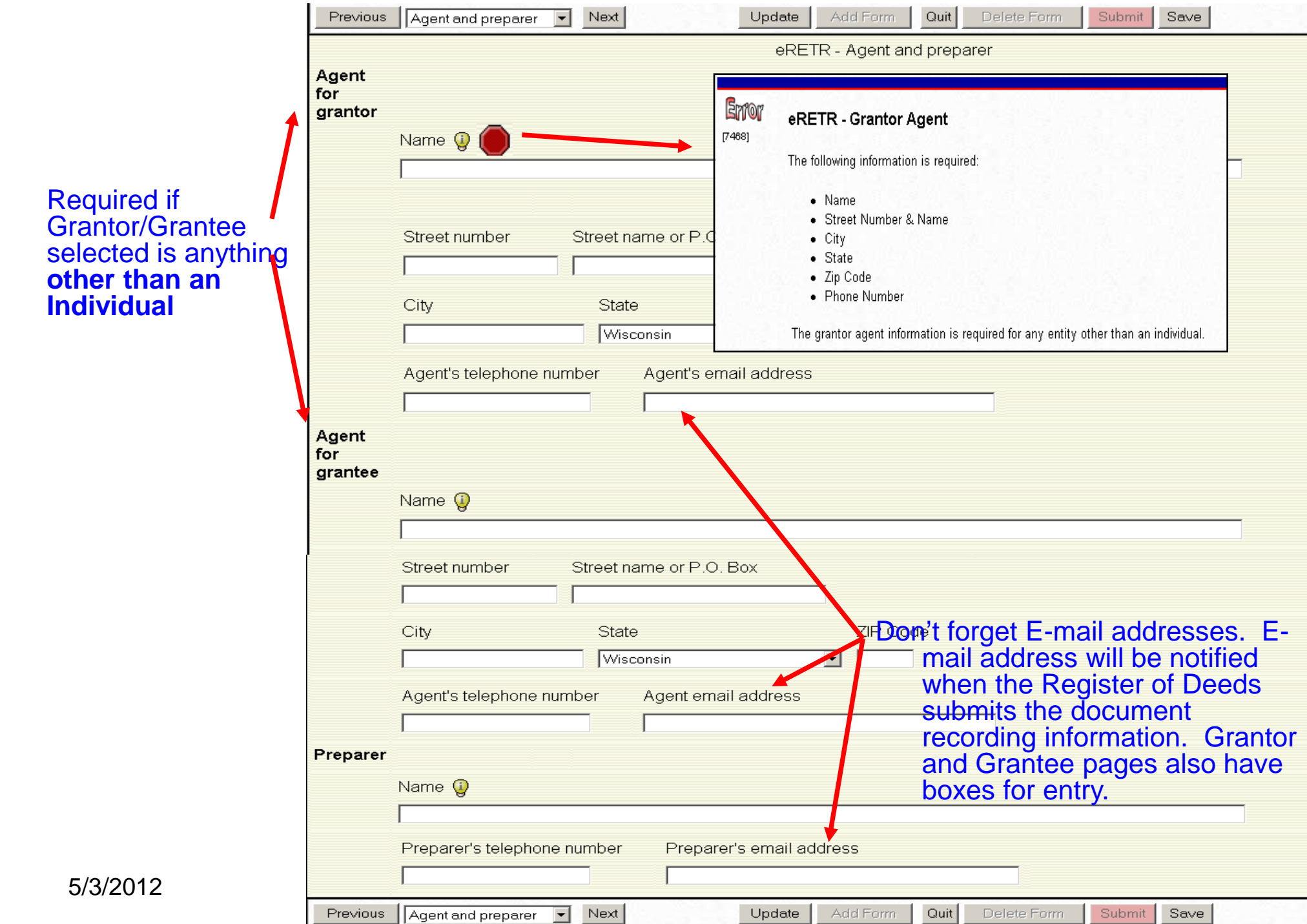

## *eRETR***: Summary Page**

Preparer's Worksheet - Page designed for verifying or gathering information at closings and the lines below Grantor and Grantee can be used for signatures if required. Note that this is the only place the SSN/FEIN appear. Protect that information.

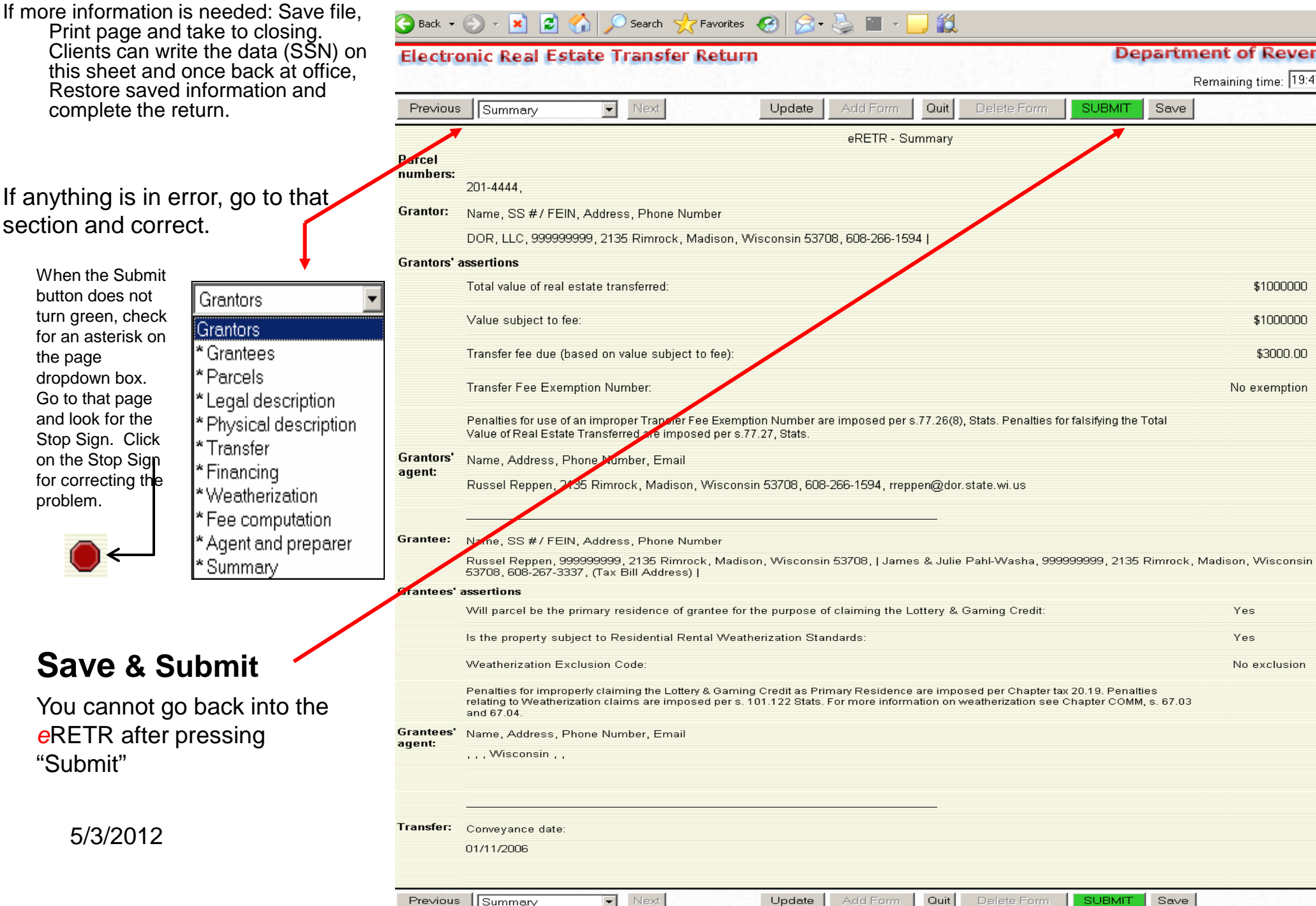

## *e***RETR: Submitted Notification**

#### **after "Submit" is pressed "Submit" ONLY sends data to Revenue, not to the County**

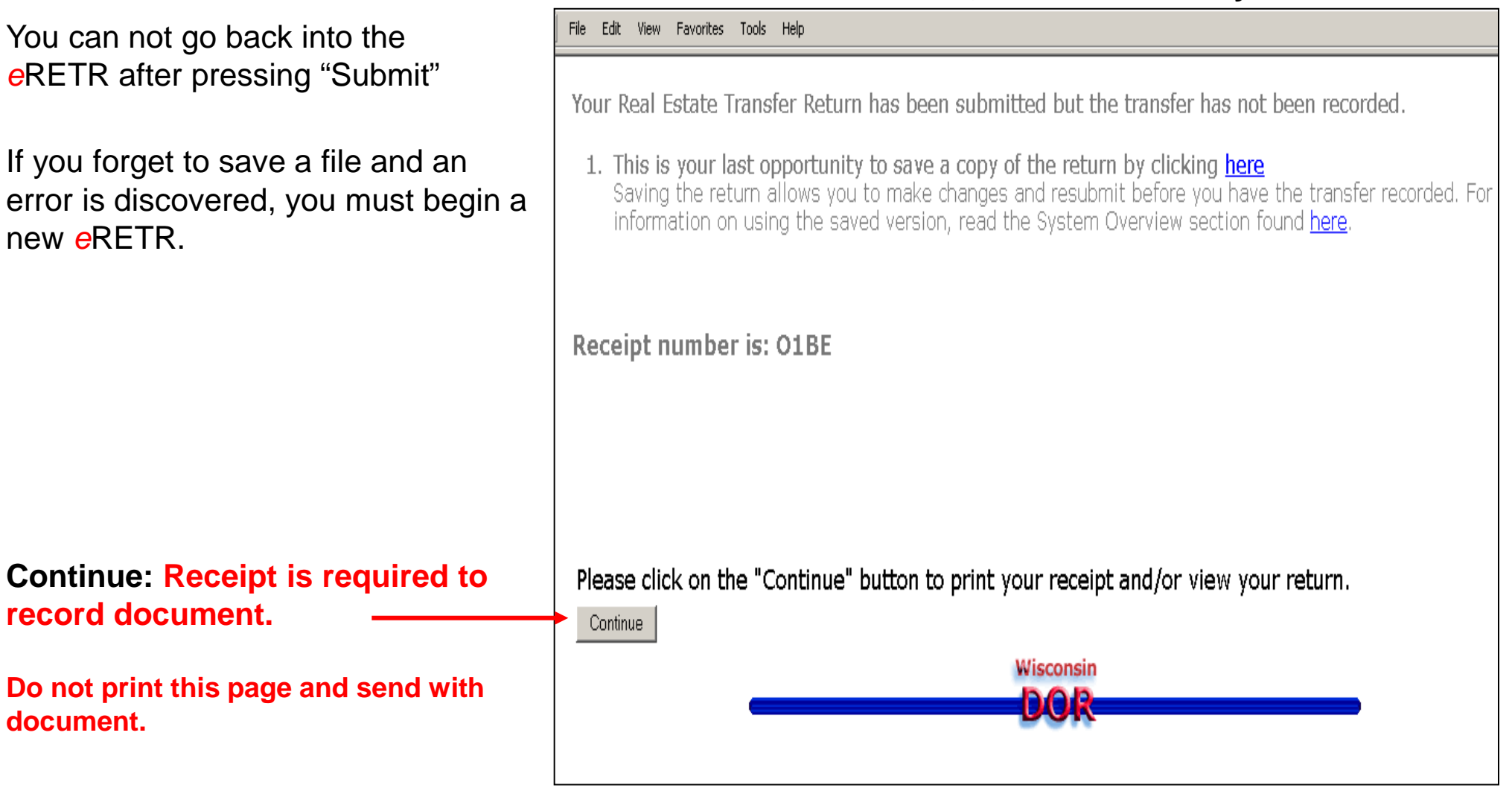

If you printed the "Summary" page, write the Receipt number on it. With the Receipt number, value and last name you can always retrieve the Receipt ([View a submitted](https://ww2.revenue.wi.gov/RETRWebPublic/application) *e*RETR) if something were to happen and you are not able to print your Receipt now.

# *e***RETR: Print Receipt page**

### **"Submit" ONLY sends data to Revenue, not to the County. You MUST print the Receipt and deliver with document to the county.**

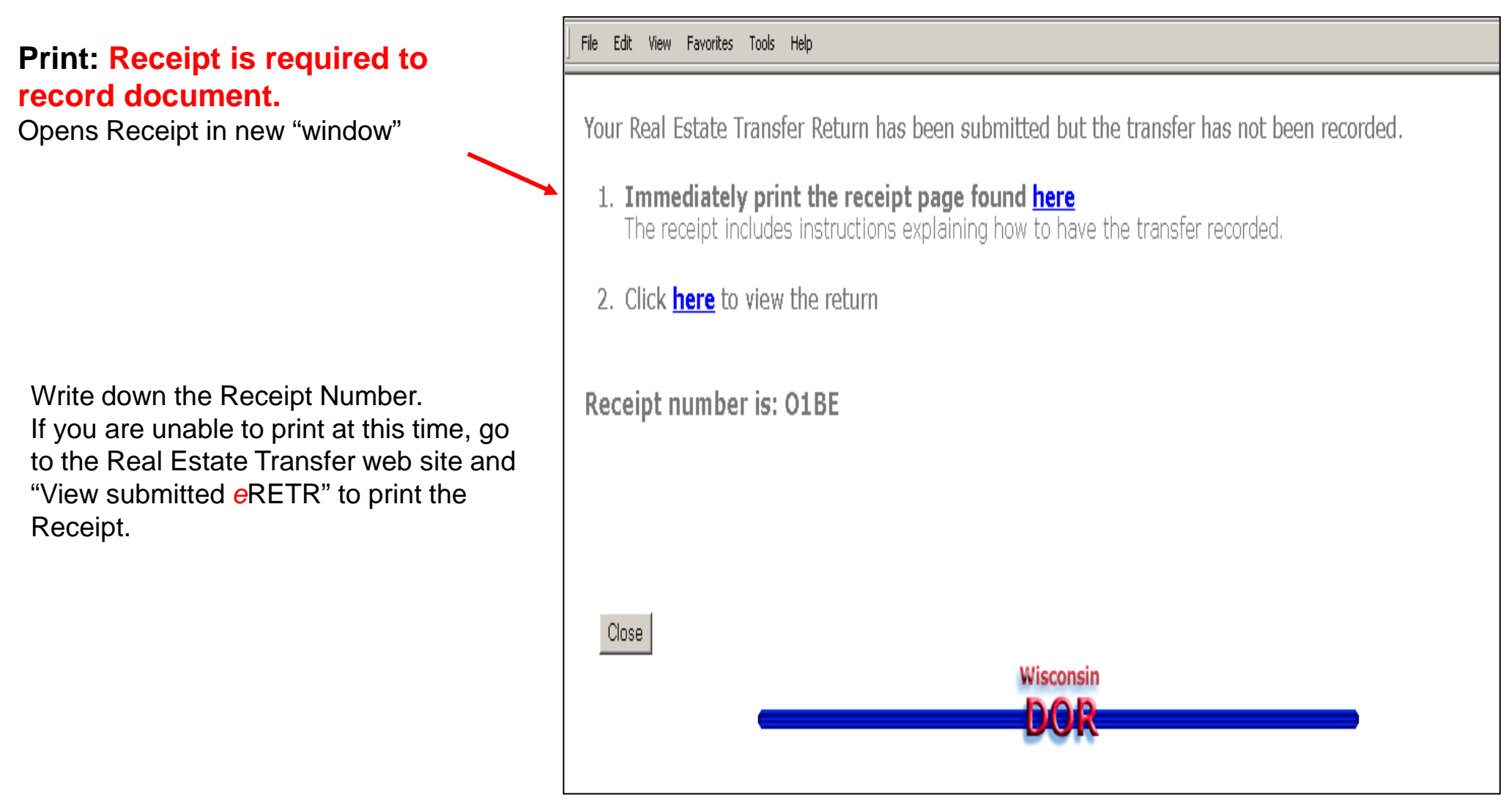

### *e***RETR: Receipt Review**

File Edit View Favorites Tools

Grantee agent

Receipt opens in a new "window"

**Print: Receipt is required to record document.**

#### **Review:**

- 1. Conveyance date is **BEFORE** date document is to be recorded
- 2. All grantors/grantees and parcels on document are on Receipt
- Note: If many grantors/grantees and parcels not all will show on Receipt.

#### **DO NOT MAKE ANY CHANGES TO**

**THE RECEIPT!** You must restore saved file or begin new one if any errors are noted. You will get a different Receipt Number when corrections are made and you submit again. Discard the one in error.

 $\bigcirc$  Search  $\bigcirc$  Back  $\bigstar$   $\bigcirc$ l se' ١æ Favorites (CA) g p **CALL Electronic Real Fatate Transfer Return Department of** Electronic Real Estate Transfer Return TEST OR TRAINING RECEIPT - DO NOT SEND TO THE REGISTER OF DEEDS WISCONSIN DEPARTMENT OF REVENUE **INSTRUCTIONS** 1. Grantors and grantees must review this receipt, noting grantor and grantee responsibilities. 2. Mail or deliver the following items to: Langlade County Register of Deeds, 800 CLERMONT ST, ANTIGO, WI 54409-1985 . This receipt page, along with a transfer fee of \$3,000.00. • The deed or instrument of conveyance, along with a recording fee of \$11.00 for the first page and \$2.00 for each additional page. • Either the weatherization Certificate of Compliance, Stipulation or <u>Waiver form</u> To view the details of the real estate transfer return online, go to https://test.revenue.wi.gov/RETRWebPublic/application. You will need to know the receipt number, the total value of the real estate transferred, and the last name of one grantor or grantee. Receipt P4MS. Filed May 14, 2009, 2:03 PM - Langlade County. Conveyance date 2006-01-11. Value transferred \$1,000,000 Transfer fee \$3,000.00 Value subject to fee \$1,000,000 Fee exemption number DOR, LLC Grantors Grantees Reppen, Russel; Pahl-Washa, James & Julie Tax bill address James & Julie Pahl-Washa, 2135 Rimrock, Madison, Wisconsin 53708 Property Location 1 Main Street (City of Antigo) Parcels 201-4444 (S12/T12N/R4E) Short legal S 1/2 of the NW description Grantor responsibilities: Grantors are responsible for paying the proper fee amount—verify the total property value, fee amount and fee exemption before sending this receipt to the county Register of  $Deeds.<sup>1</sup>$ Grantee responsibilities: Grantees assert that this property is a primary residence<sup>2</sup>, and that the property is subject to weatherization standards.<sup>3</sup> Preparer Russel Reppen, 608-266-1594, rreppen@dor.state.wi.us Russel Reppen, 608-266-1594, rreppen@dor.state.wi.us Grantor agent

If you have any questions about the Real Estate Transfer Return visit the Real Estate Transfer Web site at http://www.dor.state.wi.us/ust/retn.html. You can also contact your County Register of Deeds (see http://www.wrda.org/). Information on the real estate transfer return is used to administer Wisconsin's laws of income tax, real estate transfers, rental unit energy efficiency, lottery tax credit and general property tax. The transfer of Wisconsin real estate in a taxable transaction<br>must be reported on your Wisconsin income tax return. This is true whether you were a resi nonresident of Wisconsin. If you are a nonresident of Wisconsin, you must file Form 1NPR to report the sale.

1 Penalties for use of an improper exemption are imposed per s. 77.26(8), Stats. Penalties for falsifying the property value are imposed per s. 77.27, Stats.

 $5/3/2012$  enalties for improperly claiming the Lottery & Gaming Credit as Primary Residence are imposed per Chapter Tax 20.19.<br>3 Penalties relating to Weatherization claims are imposed per s. 101.122. Stats.

### *e***RETR: Receipt Review (con't)**

File Edit View Favorites Tools Help 3 & D D 10 3  $\bigodot$  Back  $\cdot$   $\bigodot$  $-|\mathbf{x}|$  $\left| \bm{c} \right|$ Search **Favorites**  $\left($ 

#### **Electronic Real Estate Transfer Return**

**Department of** 

#### Electronic Real Estate Transfer Return

**Print: Receipt is required to record document.**

#### **Review:**

If error found on Receipt or Return: Go to the Real Estate Transfer Return Filing web site:

- 1. Click on: "Restore a previously saved *e*RETR file"; "Start"; "Browse for saved file"; "Upload"
- 2. Make corrections, Save and "Submit" getting a different Receipt Number.
- 3. Discard the incorrect Receipt.

#### **DO NOT MAKE ANY CHANGES DIRECTLY TO**

**THE RECEIPT!** You must restore saved file or begin new one if any errors are noted. You will get a different Receipt Number when corrections are made and you submit again. Discard the one in error.

TEST OR TRAINING RECEIPT - DO NOT SEND TO THE REGISTER OF DEEDS WISCONSIN DEPARTMENT OF REVENUE

**INSTRUCTIONS** 

Grantee agent

- 1. Grantors and grantees must review this receipt, noting grantor and grantee responsibilities.
- 2. Mail or deliver the following items to:

**Langlade County** Register of Deeds, 800 CLERMONT ST, ANTIGO, WI 54409-1985

- . This receipt page, along with a transfer fee of \$3,000.00.
- The deed or instrument of conveyance, along with a recording fee of \$11.00 for the first page and \$2.00 for each additional page.
- Either the weatherization Certificate of Compliance, Stipulation or Waiver form<sup>\*</sup>

To view the details of the real estate transfer return online, go to https://test.revenue.wi.gov/RETRWebPublic/application. You will need to know the receipt number, the total value of the real estate transferred, and the last name of one grantor or grantee.

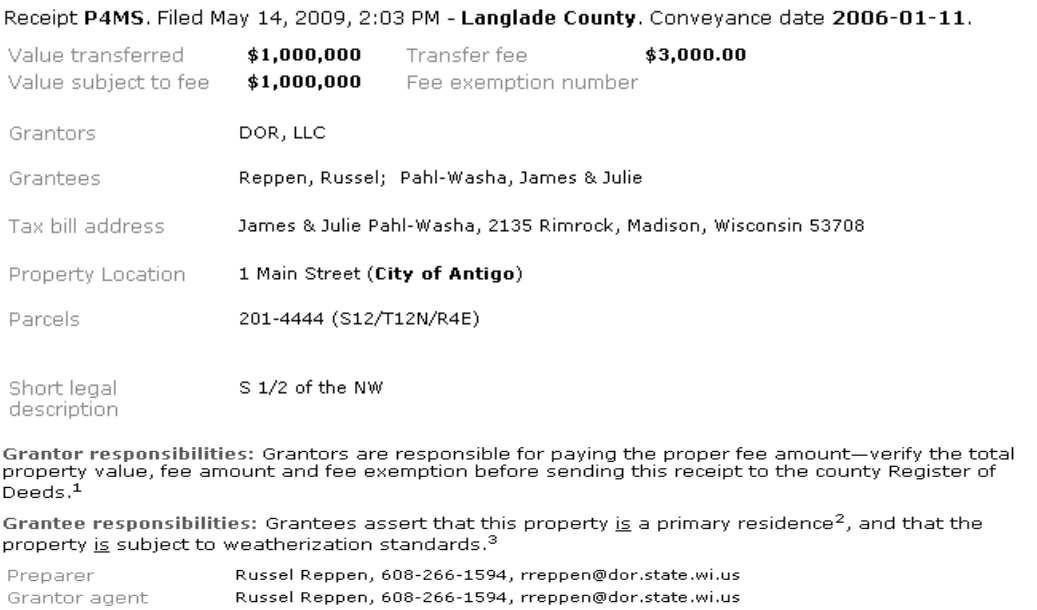

If you have any questions about the Real Estate Transfer Return visit the Real Estate Transfer Web site at http://www.dor.state.wi.us/ust/retn.html. You can also contact your County Register of Deeds (see http://www.wrda.org/). Information on the real estate transfer return is used to administer Wisconsin's laws of income tax, real estate transfers, rental unit energy efficiency, lottery tax credit and general property tax. The transfer of Wisconsin real estate in a taxable transaction<br>must be reported on your Wisconsin income tax return. This is true whether you were a resi nonresident of Wisconsin. If you are a nonresident of Wisconsin, you must file Form 1NPR to report the sale.

1 Penalties for use of an improper exemption are imposed per s. 77.26(8), Stats. Penalties for falsifying the property value are imposed per s. 77.27, Stats.

5/3/2012 28

# *e***RETR: Close & Final Reminder**

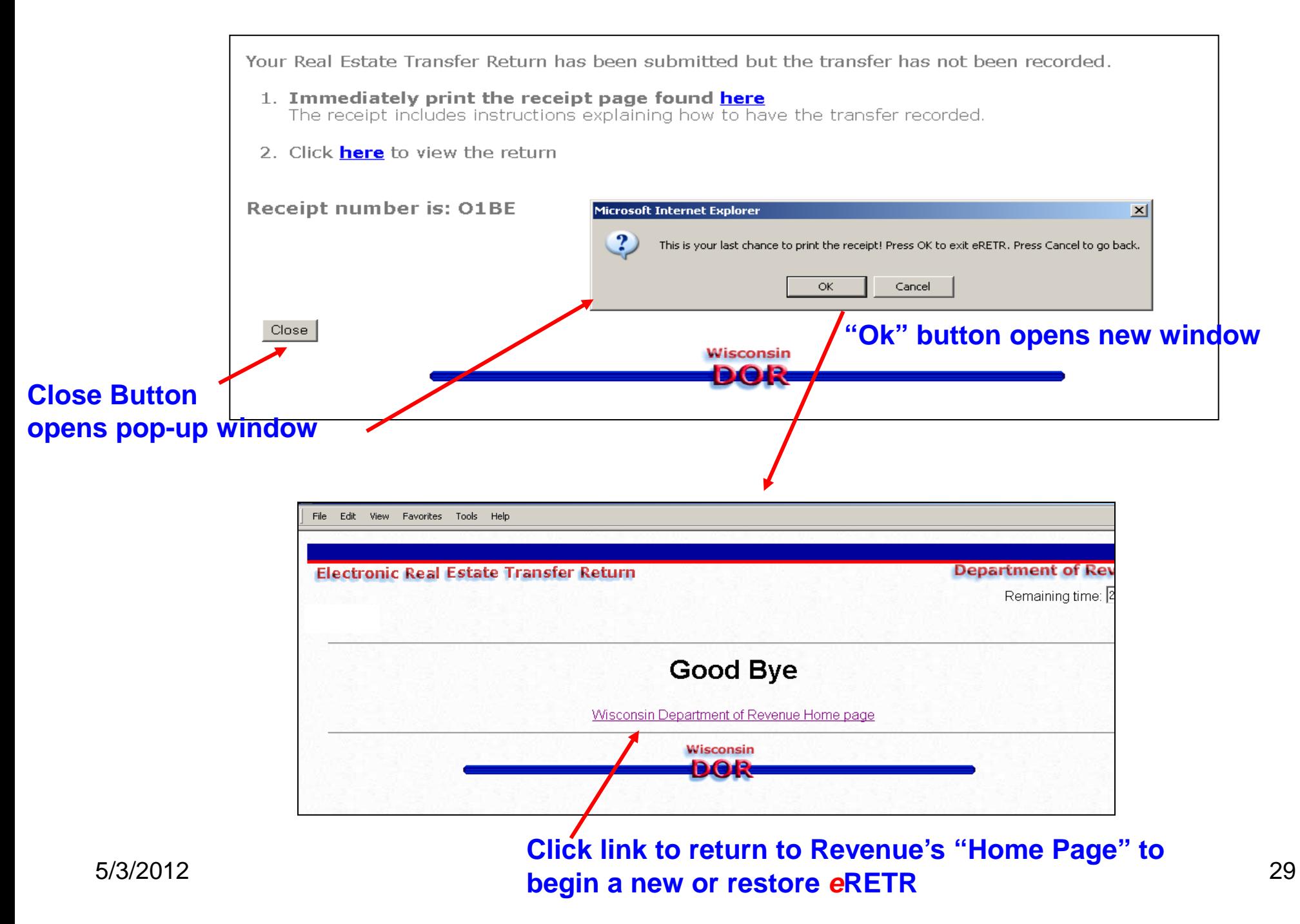

## *eRETR: Register of Deeds*

"Submit" ONLY sends data to Revenue, not to the County Register of Deeds. You must deliver the following items shown on the Receipt.

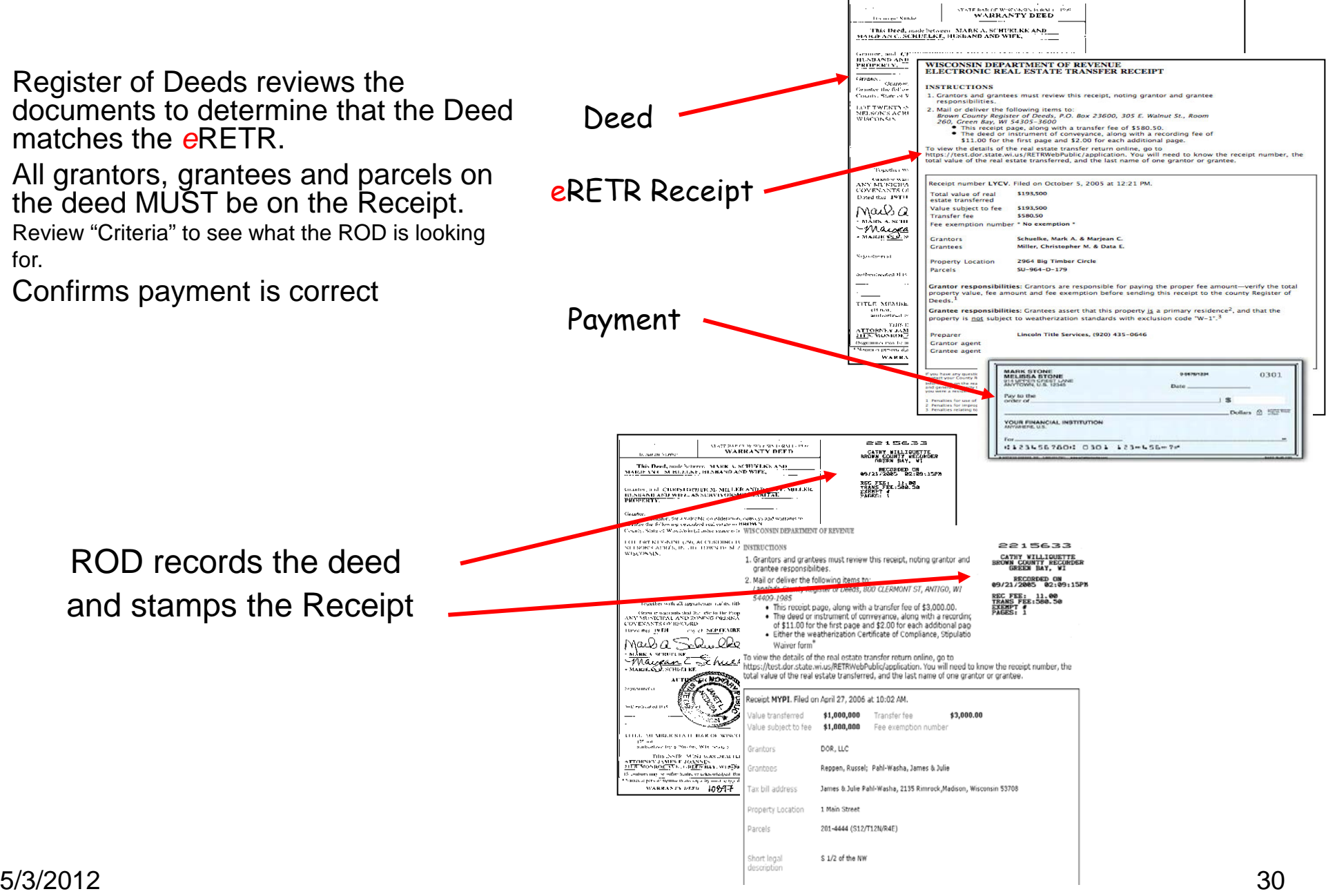

### *eRETR: Register of Deeds Role*

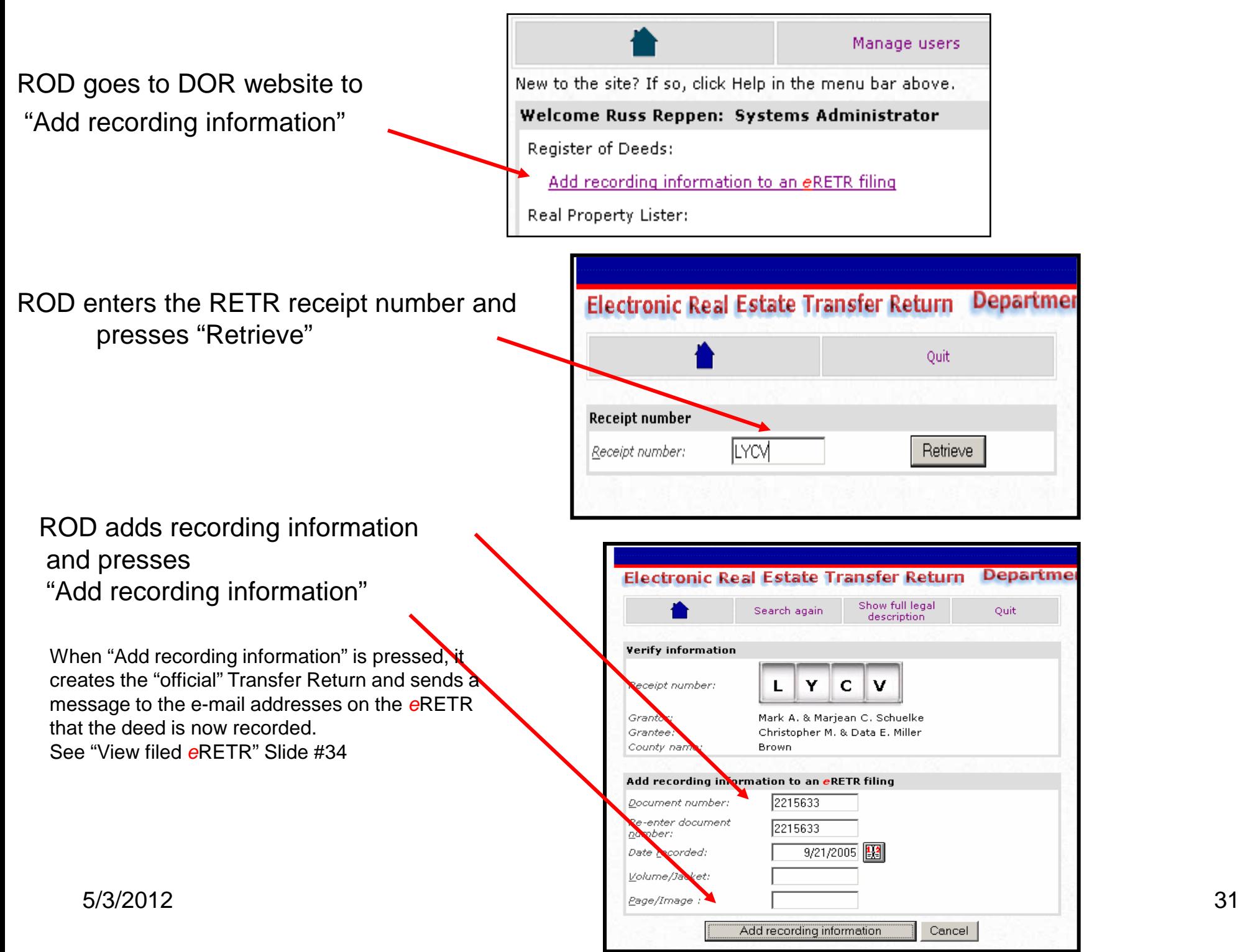

# **eRETR Procedure Summary**

#### Filer

- 1. Goes online and completes an *e*RETR
- 2. Prints the *e*RETR Receipt
- 3. Mails the Receipt, deed and payment to the county Register of Deeds shown on the Receipt

#### Register of Deeds

- 1. Records the deed
- 2. Adds recording information to the electronic return

Any e-mail addresses entered on *e*RETR will be sent a notice stating deed is now recorded along with a link to the *e*RETR web site to print your completed transfer return with document number and date recorded. You must know the Receipt Number, value and last name of grantor or grantee. See next slide for "View submitted *e*RETR" link

### Real Estate Transfer Returns *e*RETR Home Page

http://www.revenue.wi.gov/retr/index.html

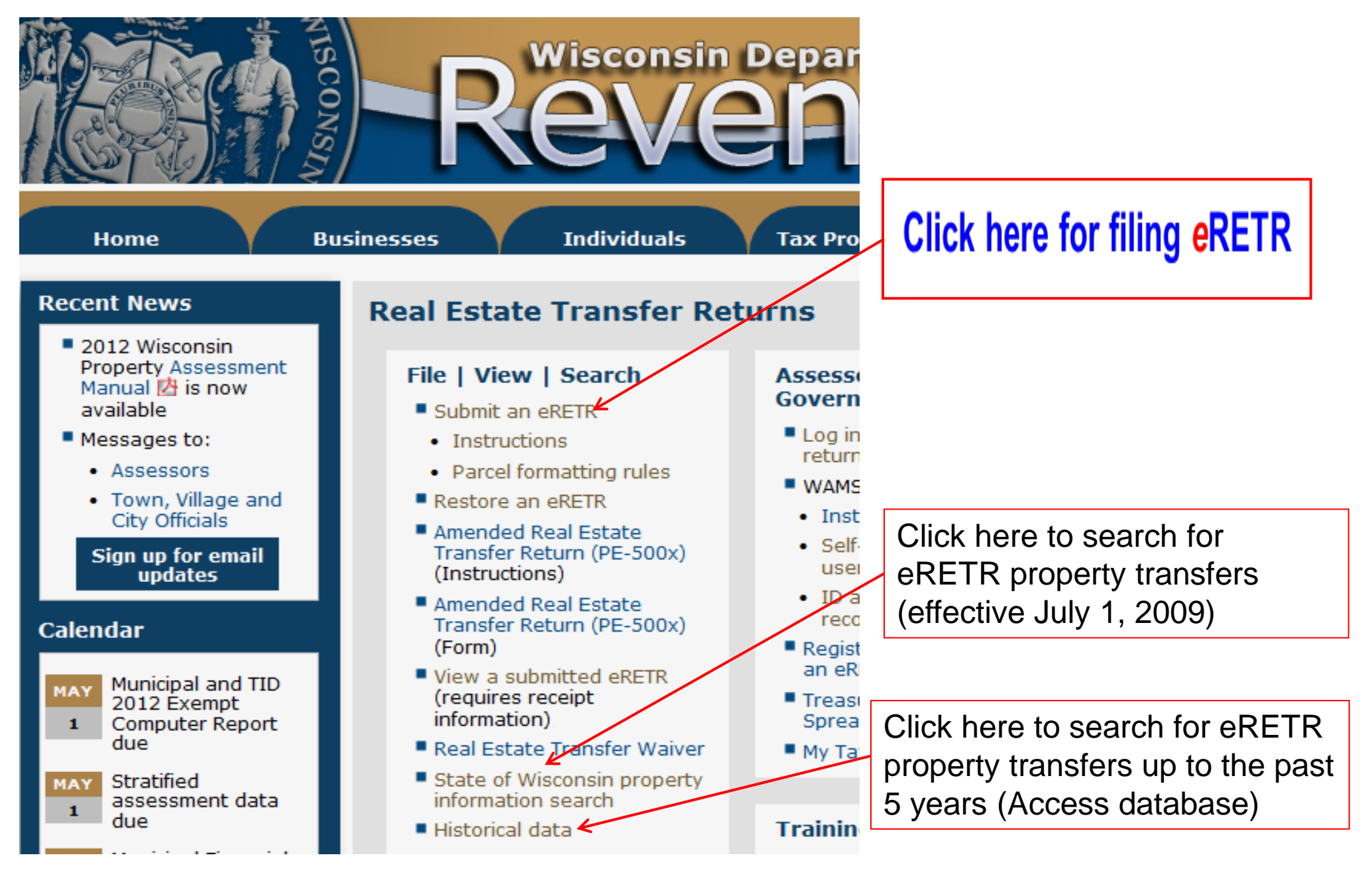

Real Estate Transfer Return eRETR home Page: Viewing a Submitted eRETR

http://www.revenue.wi.gov/retr/index.html

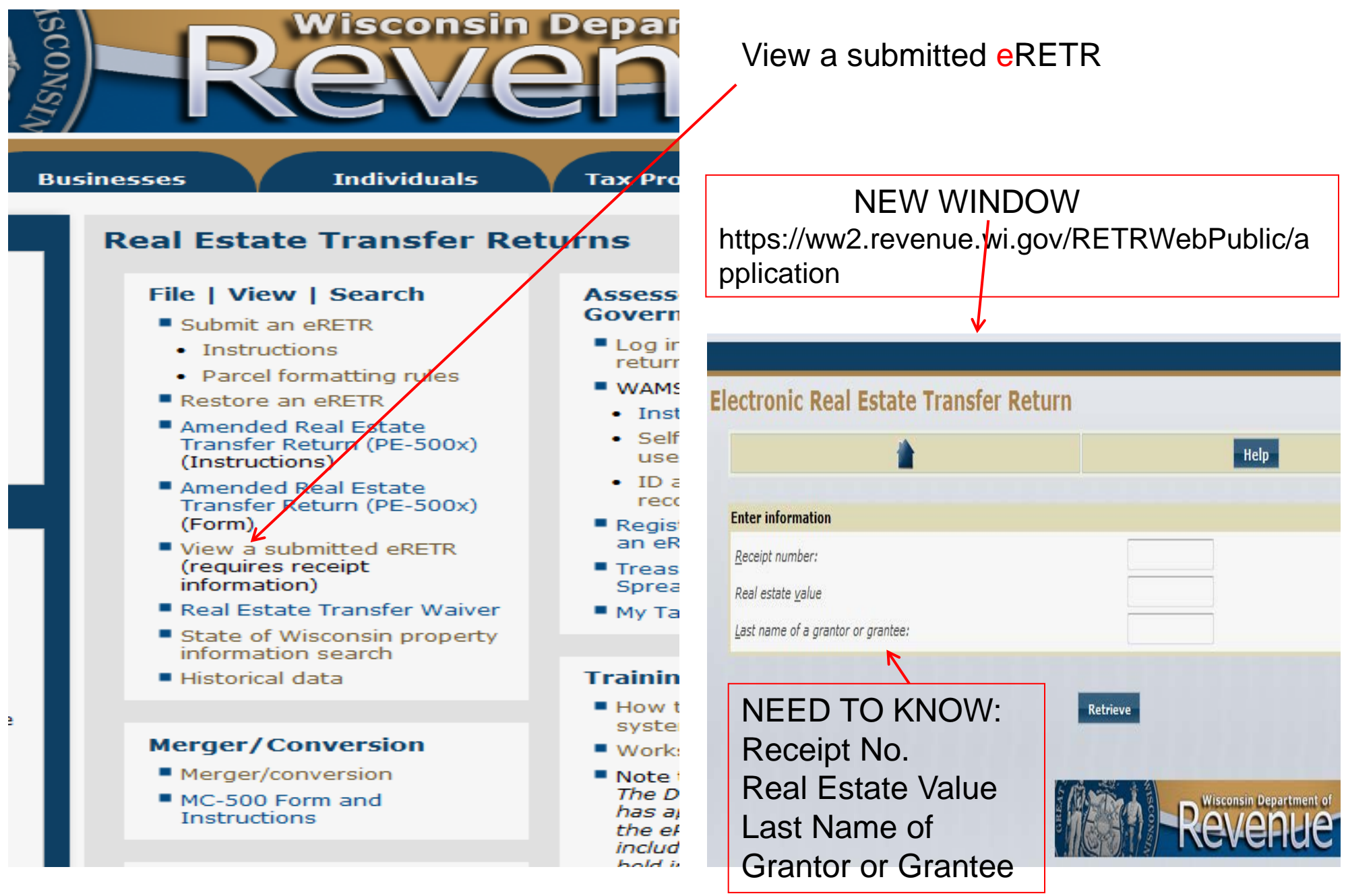

### Real Estate Transfer Return eRETR home Page: Amended Return **PE**-500x

http://www.revenue.wi.gov/retr/index.html

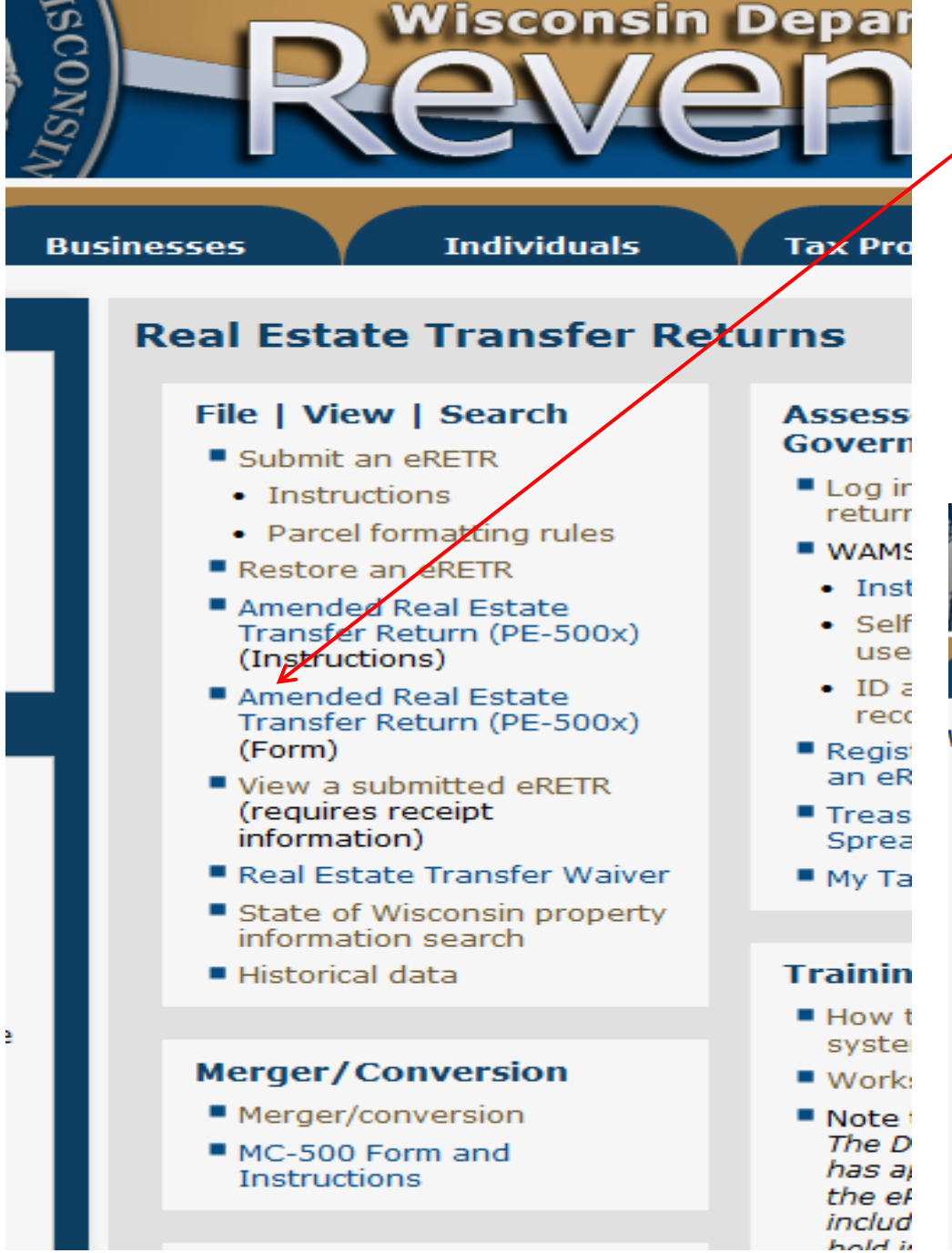

### Amended Real Estate Transfer Return PE-500x

**AFTER** a deed has been **recorded** and an error is discovered on the transfer return, use the Amended PE-500x for corrections. DO NOT use the PE-500x on an *e*RETR that **has been submitted**. If the deed was recorded in error, then a "correction deed" and a NEW *e*RETR will need to be recorded

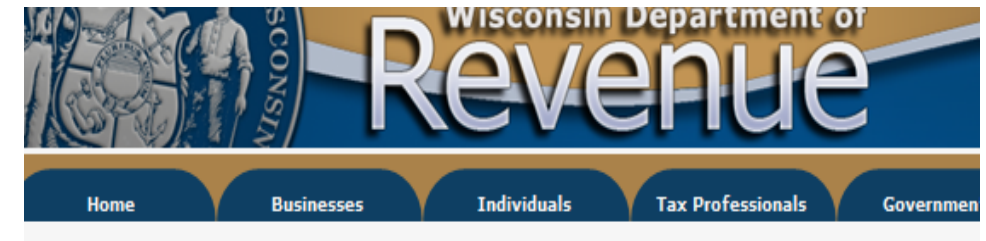

#### Wisconsin Real Estate Transfer Return - Amended (PE-500x)

An amended Return is ONLY used to correct an error on the eRETR after the document has been recorded by th you need to re-record your deed at the Register of Deeds to correct error(s) on the deed, then you will need to c Real Estate Transfer Return (eRETR) in order for your document to be accepted.

If your document has not been recorded, restore your saved eRETR and make the correction, Submit and attach document and send to the Register of Deeds.

This form is designed for electronic transmission (e-mailing) or it can be printed and mailed depending on the ir

#### Corrections involving "Total value of real estate" and "Transfer fee due" requires printing and mailing.

- In addition, corrections to "Total value of real estate", "Transfer fee due", Primary Residence and to Exclusion f Program need to be completed within 60 days of recording to avoid any penalties or before any audit has commi See Instructions
- Important Notice: The information you submit on this site is NOT fully secure. Items with an \* are required.

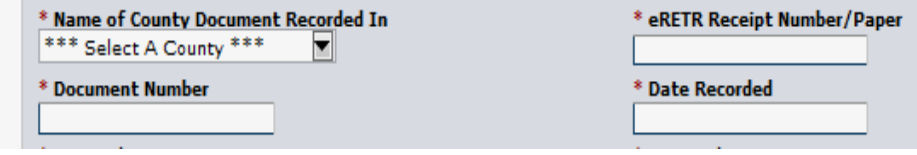